# NetApp® Hardware **Error Message and Troubleshooting Guide**

Network Appliance, Inc. 495 East Java Drive Sunnyvale, CA 94089 USA Telephone: +1 (408) 822-6000 Fax: +1 (408) 822-4501 Support telephone: +1 (888) 4-NETAPP Documentation comments: doccomments@netapp.com Information Web: http://www.netapp.com

Part number 215-01469 July 2005

# **Copyright and trademark information**

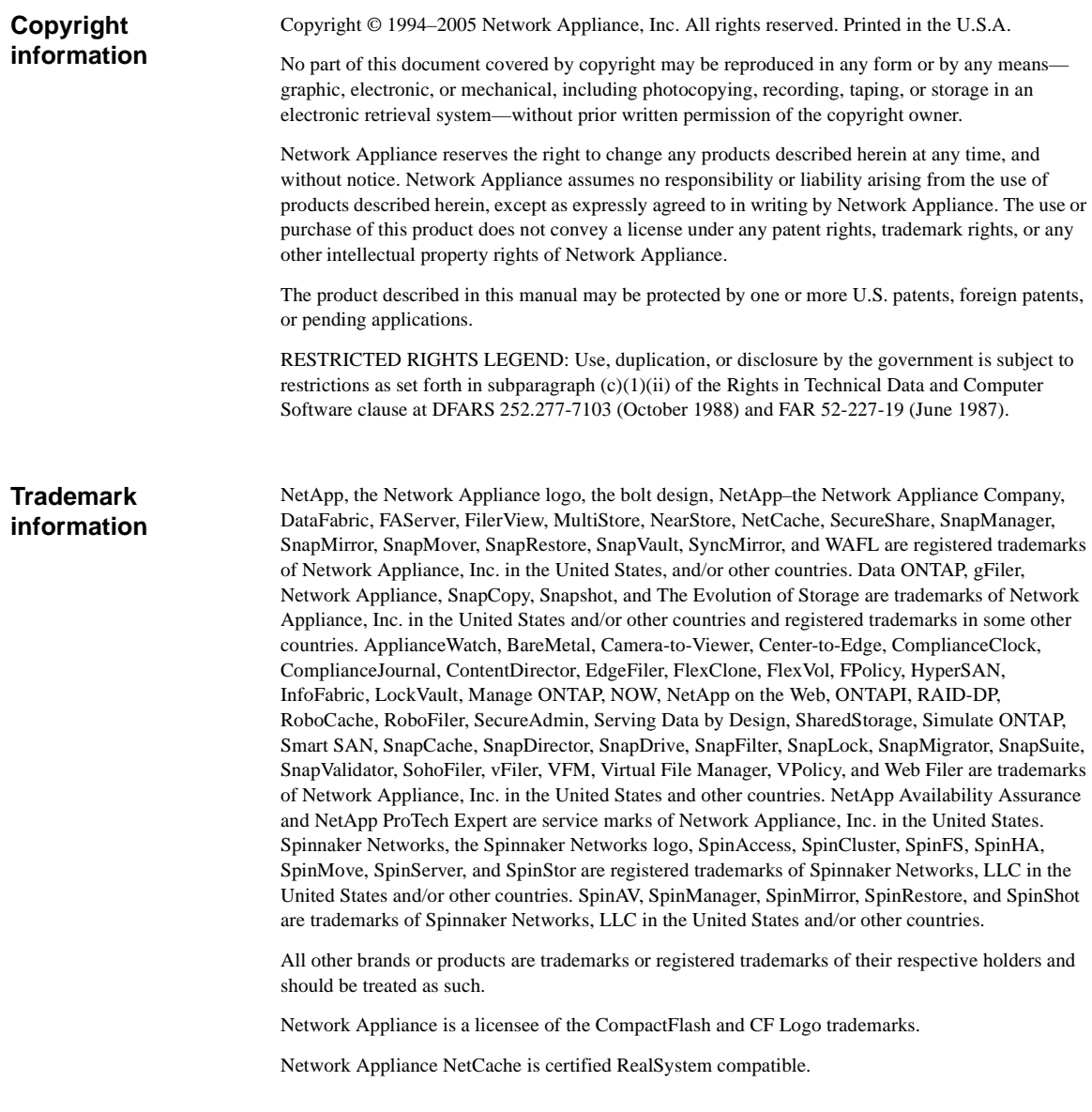

# **Table of Contents**

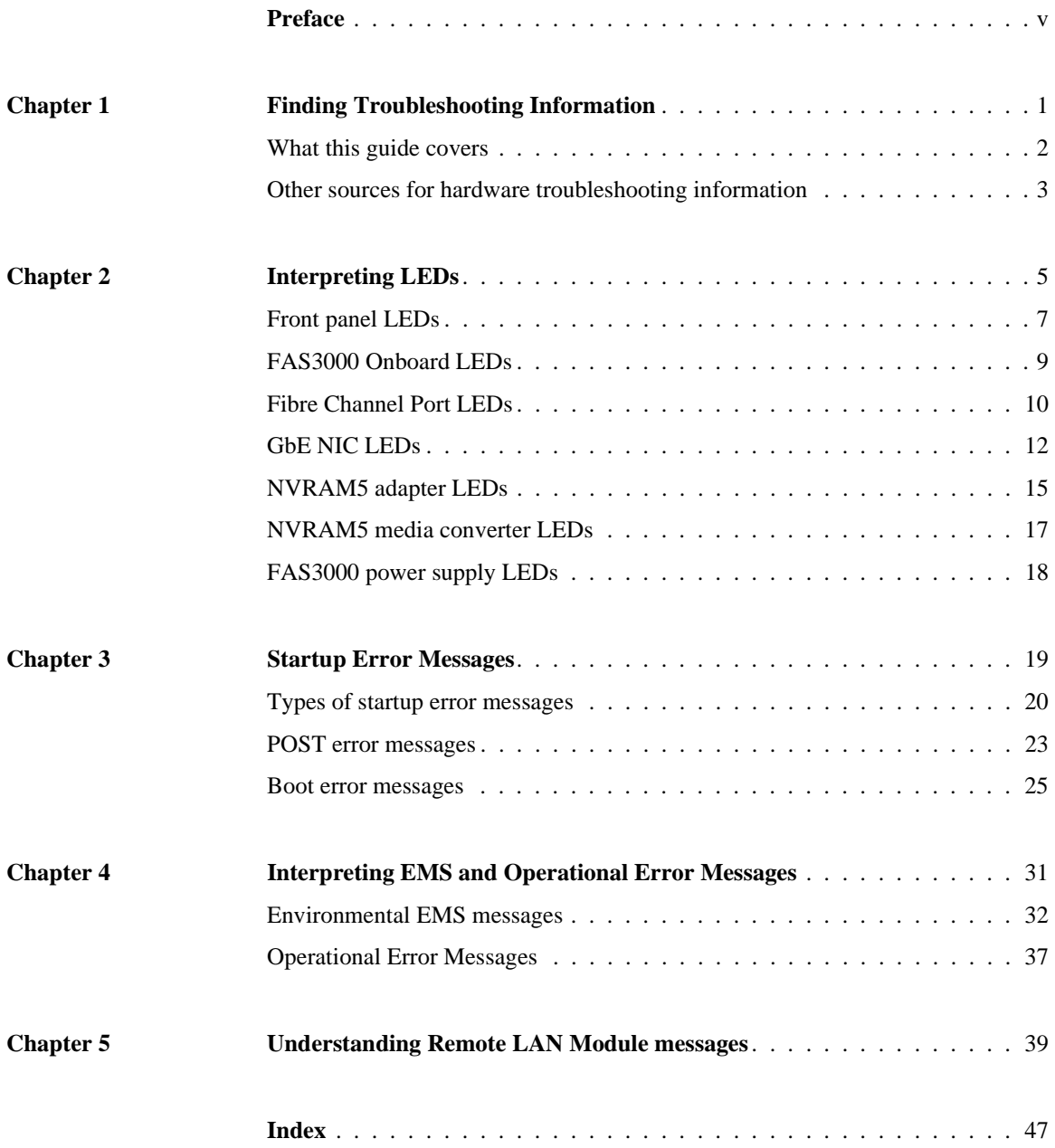

# <span id="page-4-0"></span>**Preface**

<span id="page-4-2"></span><span id="page-4-1"></span>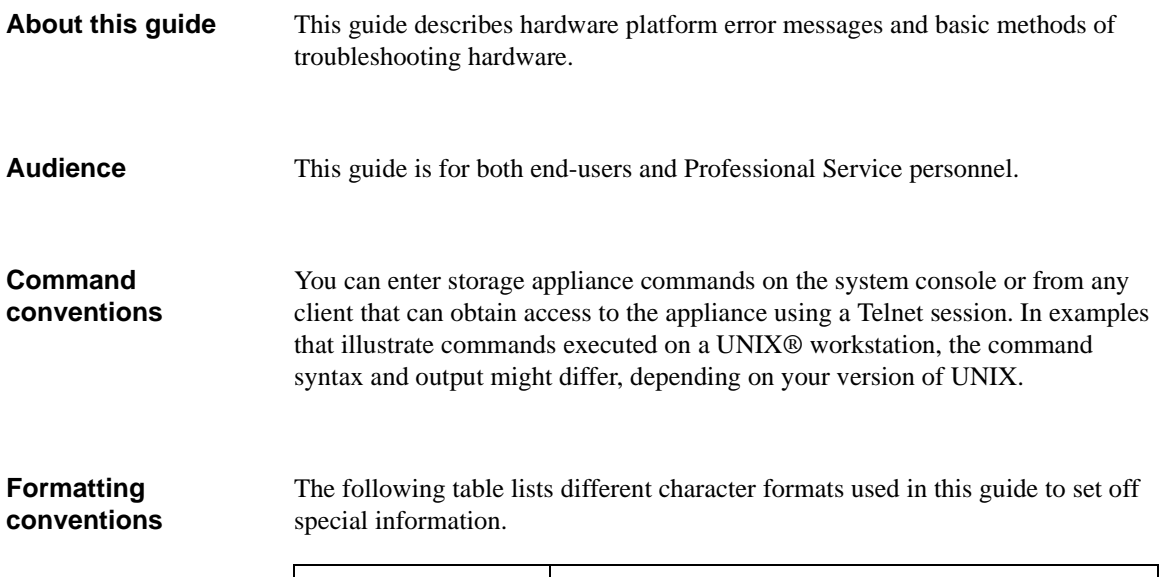

<span id="page-4-3"></span>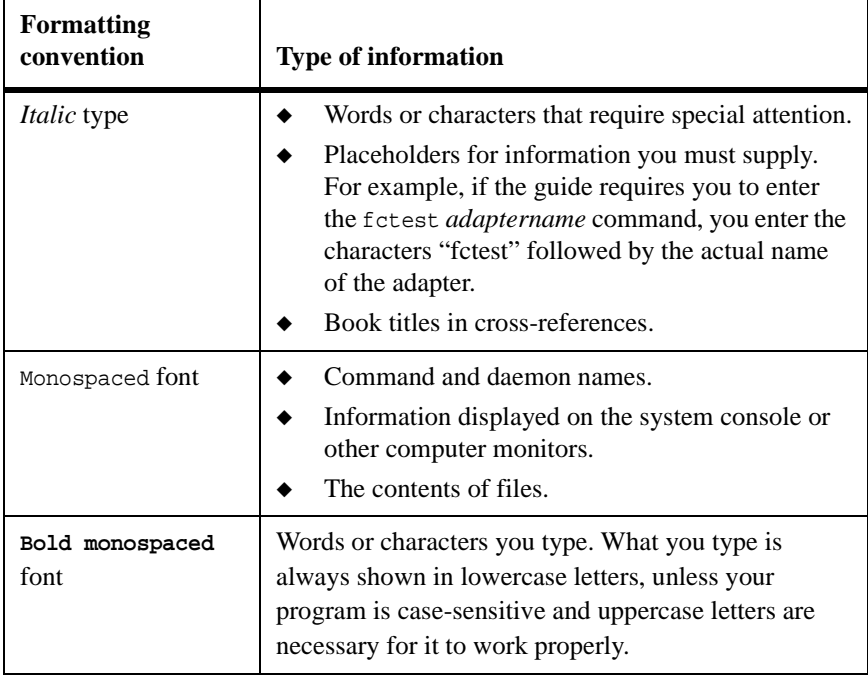

## <span id="page-5-0"></span>**Keyboard conventions**

This guide uses capitalization and some abbreviations to refer to the keys on the keyboard. The keys on your keyboard might not be labeled exactly as they are in this guide.

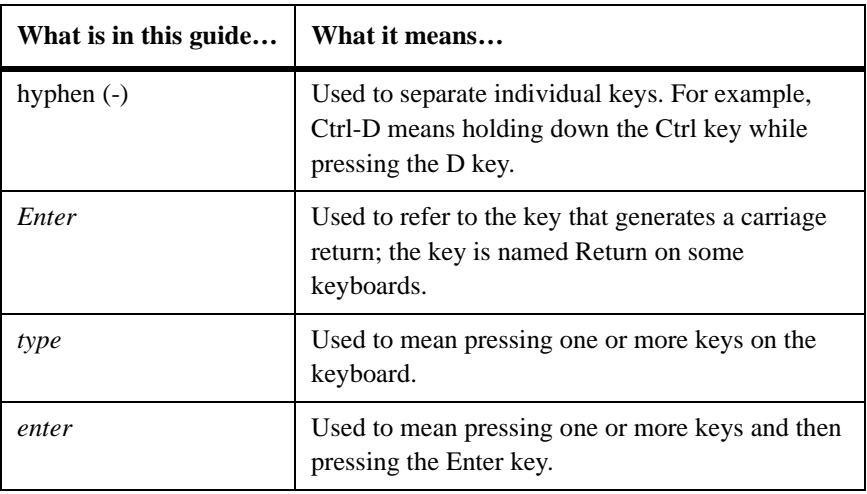

<span id="page-5-1"></span>**Special messages** This guide contains special messages that are described as follows:

#### **Note**

A note contains important information that helps you install or operate the system efficiently.

#### **Caution**

A caution contains instructions that you must follow to avoid damage to the equipment, a system crash, or loss of data.

#### **WARNING**

**A warning contains instructions that you must follow to avoid personal injury.**

<span id="page-6-0"></span>**About this chapter** This chapter discusses the following topics:

- ◆ ["What this guide covers" on page 2](#page-7-0)
- ◆ ["Other sources for hardware troubleshooting information" on page 3](#page-8-0)

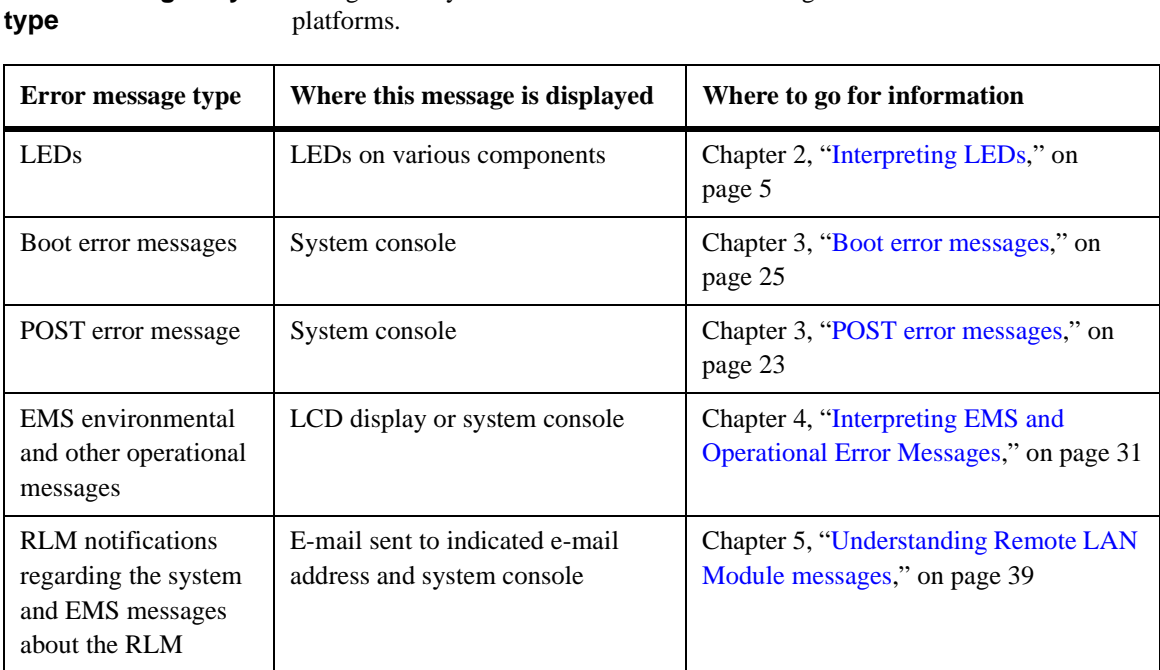

<span id="page-7-0"></span>**Error messages by** This guide only covers hardware troubleshooting issues common across all

## <span id="page-8-0"></span>**Other sources for hardware troubleshooting information**

**Other sources** If you do not find the troubleshooting information you need in this guide, use the following table to determine where you can find the information you need.

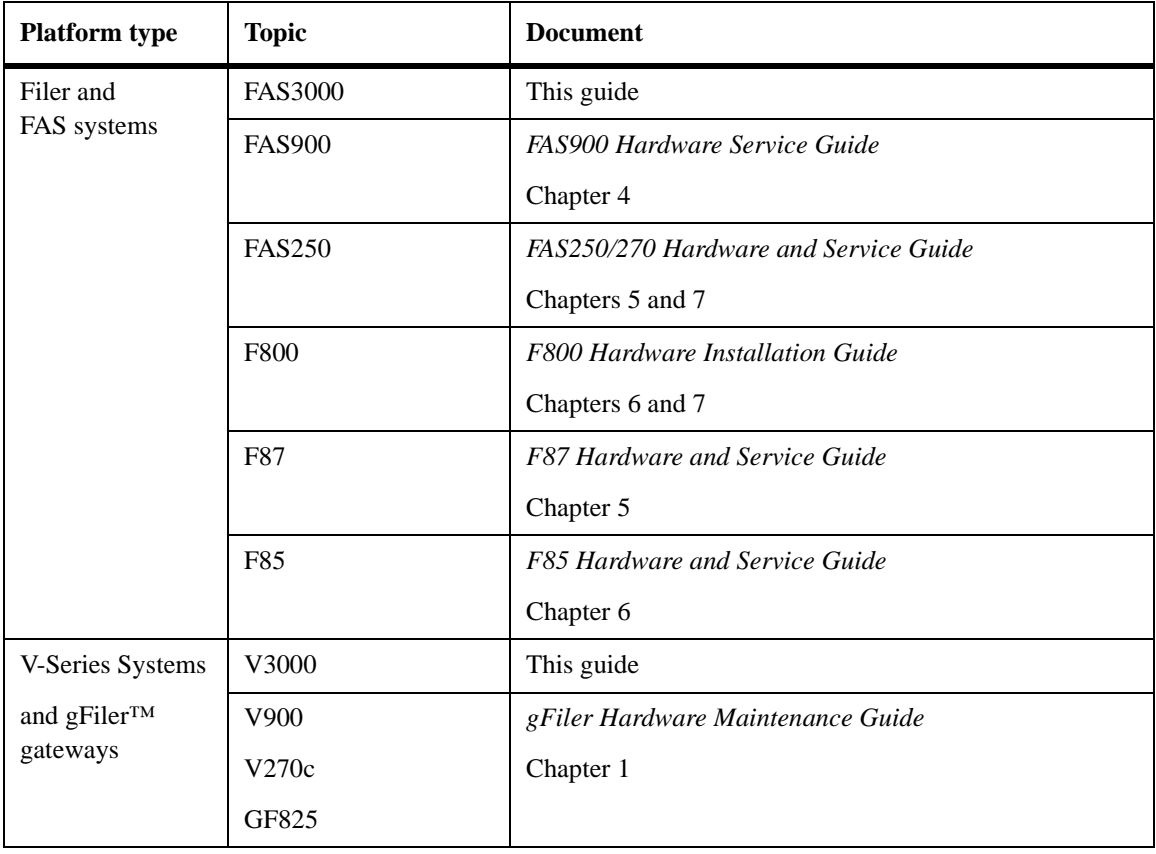

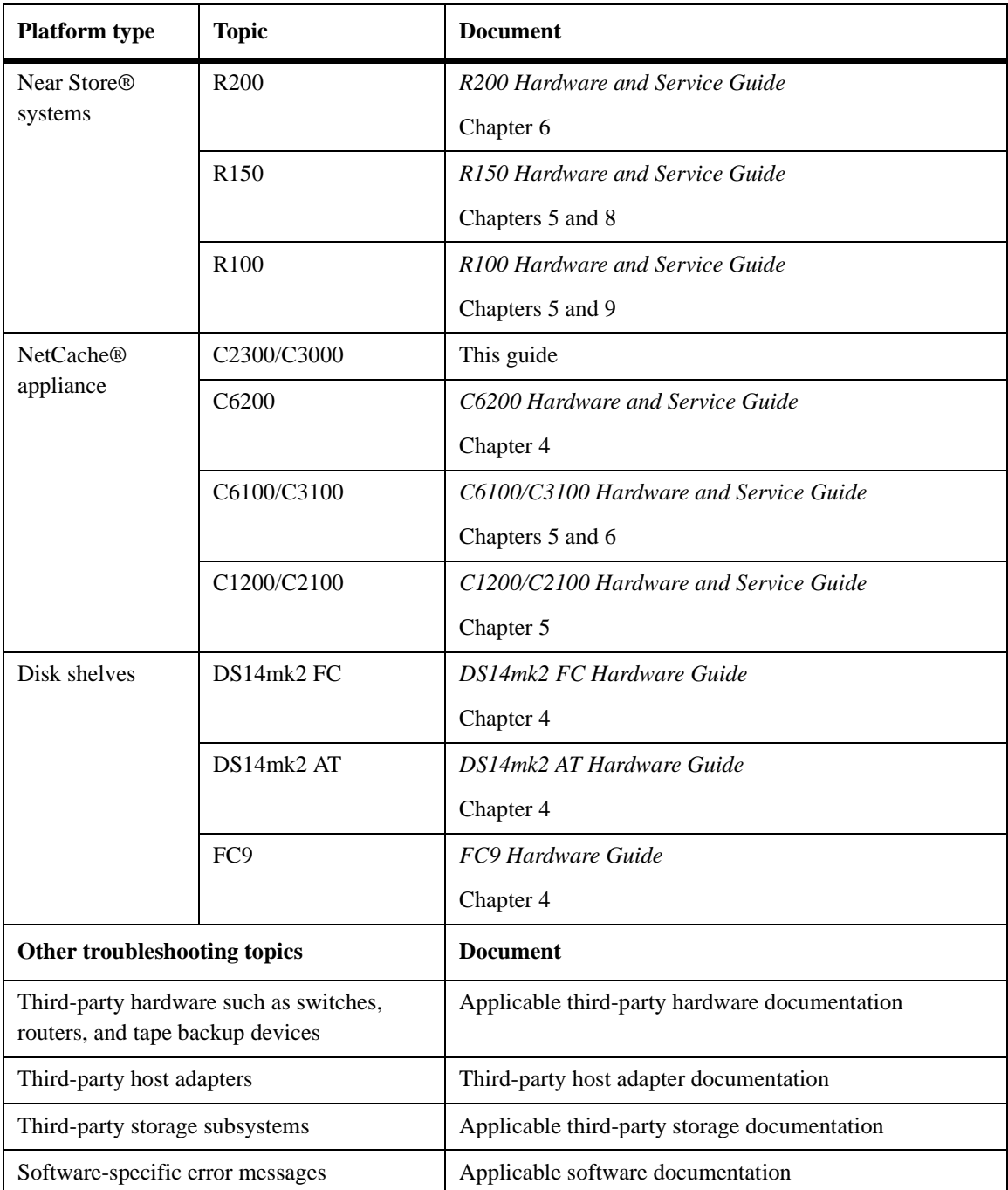

# <span id="page-10-1"></span><span id="page-10-0"></span>**Interpreting LEDs 2**

## **About this chapter** This chapter describes the basic startup sequence and interpreting LEDs on your system for basic monitoring of the system.

**Types of LEDs** Two sets of LEDs provide you with basic information about how your system is running. These sets give high-level device status at a glance, along with network activity:

- ◆ LEDs visible on the front of your appliance with the bezel in place
- **Front Panel**
- LEDs visible on the back of your appliance

### **Using cheat sheets for quick reference**

Your system is shipped with a cheat sheet located at the bottom of the chassis.

**Check LEDs:** Check all system LEDs to determine whether any components are not functioning properly. The following illustration is a replica of the part of the cheat sheet that shows LED locations and explanations.

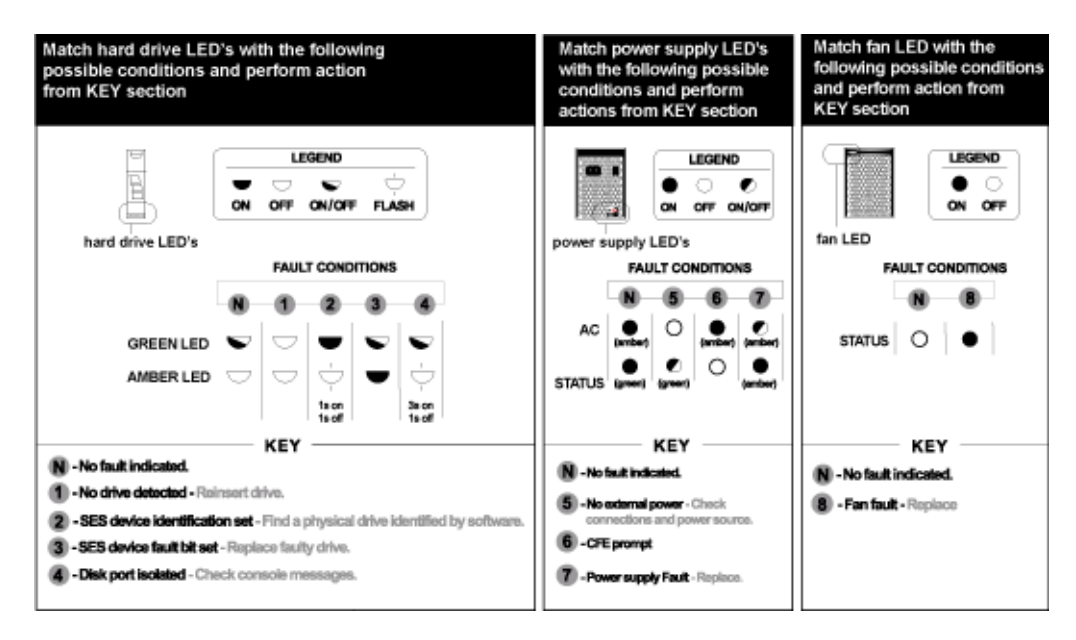

**FRU Map:** Use the FRU map to identify Field-Replaceable Units in your system.

#### **Note**

FRU procedures are documented in flyers shipped with the component. You can also go to the Hardware Information Library for FRU documentation at http://now.netapp.com.

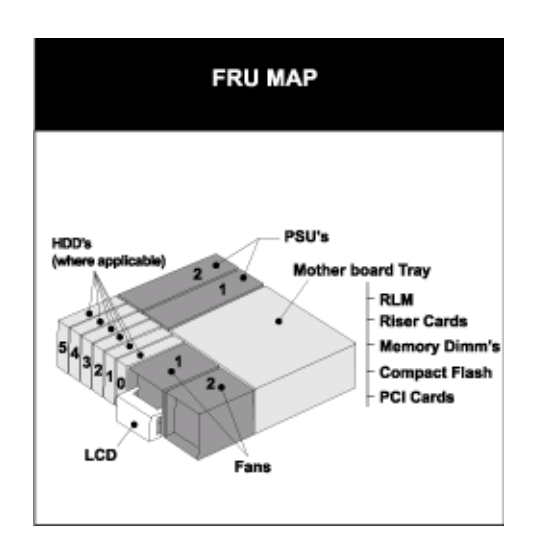

### **For detailed information**

For detailed information about the LEDs, see the following sections:

- ◆ ["Front panel LEDs" on page 7](#page-12-0)
- ◆ ["Fibre Channel Port LEDs" on page 10](#page-15-0)
- ◆ ["GbE NIC LEDs" on page 12](#page-17-0)
- ◆ ["NVRAM5 adapter LEDs" on page 15](#page-20-0)
- ["FAS3000 Onboard LEDs" on page 9](#page-14-0)
- ["FAS3000 power supply LEDs" on page 18](#page-23-0)

<span id="page-12-0"></span>**Location of the LEDs**

<span id="page-12-2"></span>Front panel subassembly LEDs are visible from the front of your appliance.

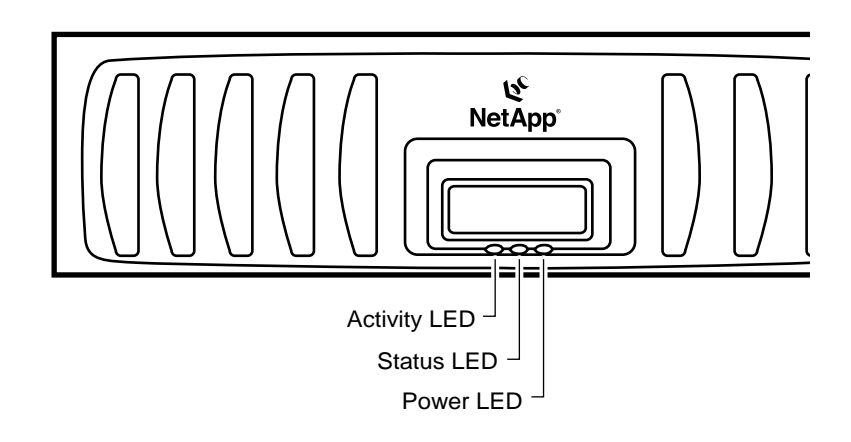

#### **What the LEDs mean**

<span id="page-12-1"></span>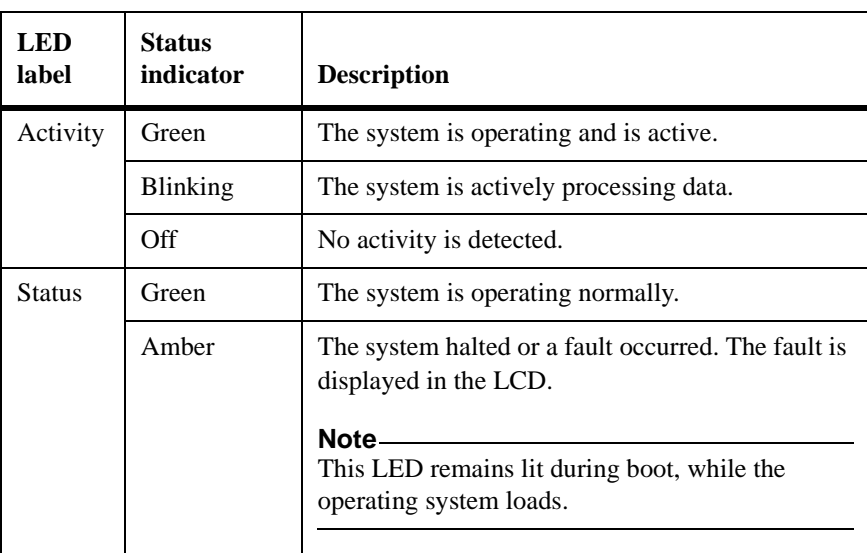

The following table describes what the control panel subassembly LEDs mean.

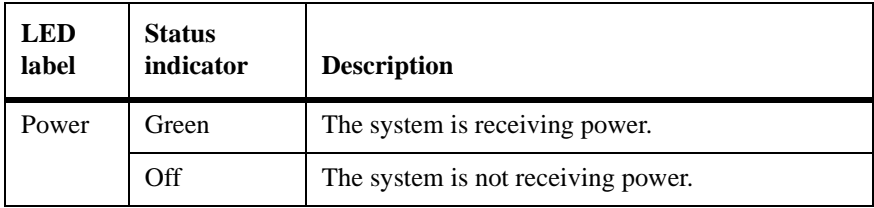

<span id="page-14-0"></span>**Location of LEDs** The following illustration shows the location of the following onboard port LEDs:

- <span id="page-14-3"></span><span id="page-14-2"></span><span id="page-14-1"></span>◆ Fibre Channel port LEDs
- <span id="page-14-4"></span>**GbE** port LEDs
- **RLM LEDs**

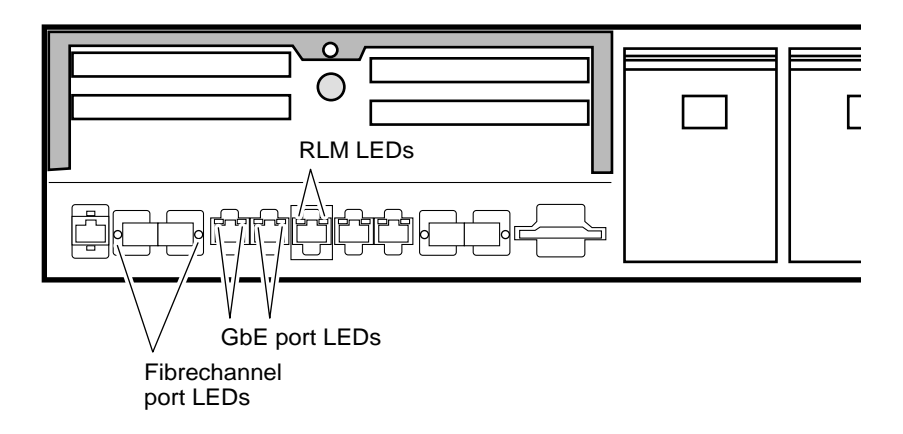

#### **What the LEDS mean** The following table explains what the LEDs for your onboard ports mean.

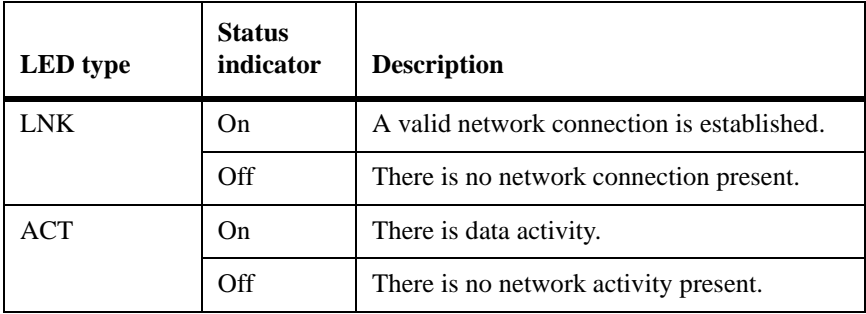

<span id="page-15-0"></span>**Location of the LEDs** Your FAS3000series has onboard Fibre Channel (FC) ports on the back of the chassis. The LEDs are located on each side of the onboard FC port on the back of your appliance.

> The dual-port Fibre Channel Host Bus Adapter (HBA) can be used in two modes: Initiator and Target. The LEDs on both cards are the same color and in the same location, but the Status and Activity indications are different.

> The following illustration shows the LED locations for a dual-port Fibre Channel HBA.

<span id="page-15-1"></span>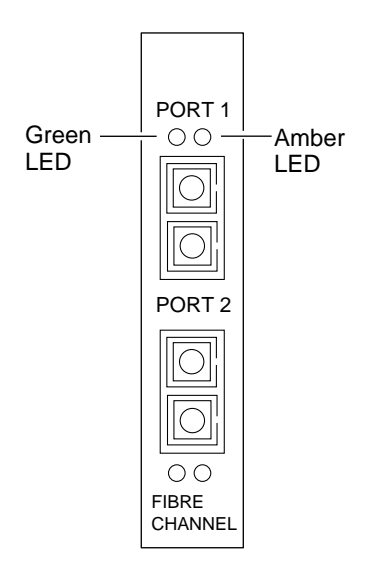

#### **What the LEDs mean**

The following table describes the LEDs on your appliance onboard ports and the dual-port Fibre Channel HBA.

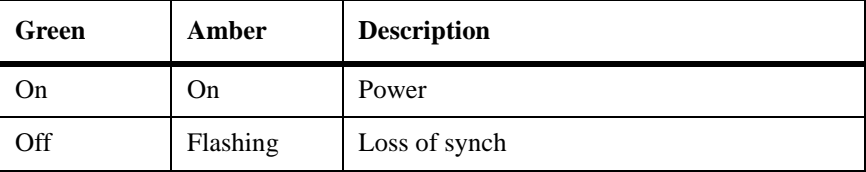

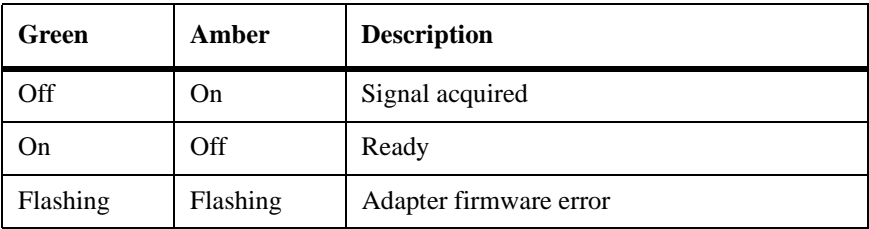

## <span id="page-17-0"></span>**GbE NIC LEDs**

### **Location of the LEDs for single port GbE NICs**

Your FAS3000 series has onboard Ethernet ports on the back of the chassis. The LEDs are on the corners above each onboard Ethernet port.

The following illustration shows the location of LEDs for both the copper and fiber single port GbE NICs.

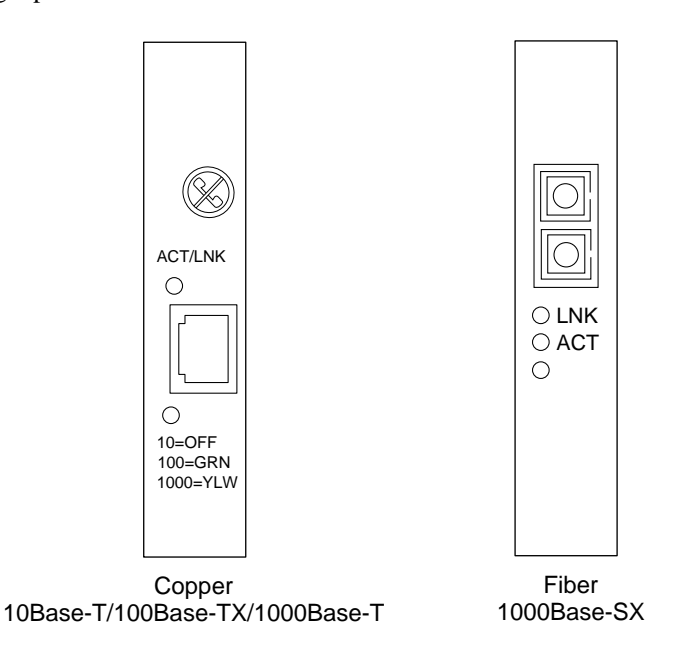

#### **Location of LEDS on multiport GbE NICs**

The following illustration shows the location of LEDs for both the copper and fiber dual-port GbE NICs.

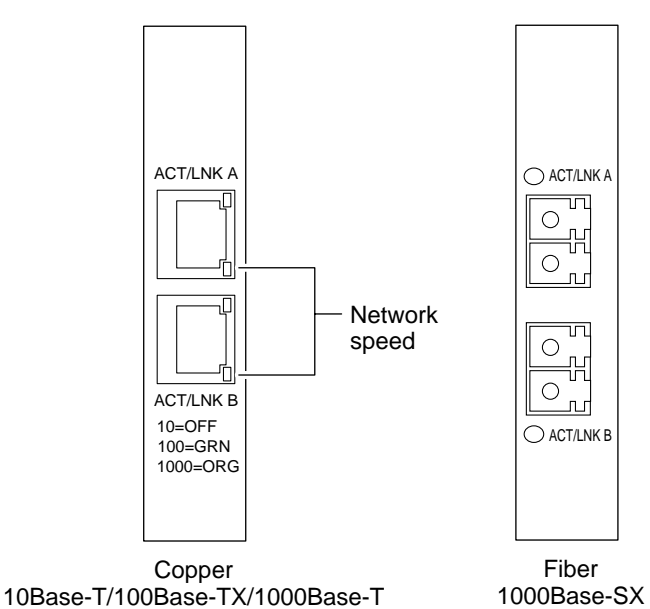

The following table describes the LEDs on your multiport GbE NIC.

## **What the copper GbE NIC LEDs mean**

#### **Note**

The LEDs on the quad-port copper GbE NIC are the same as those on the dualport copper GbE NIC.

<span id="page-18-0"></span>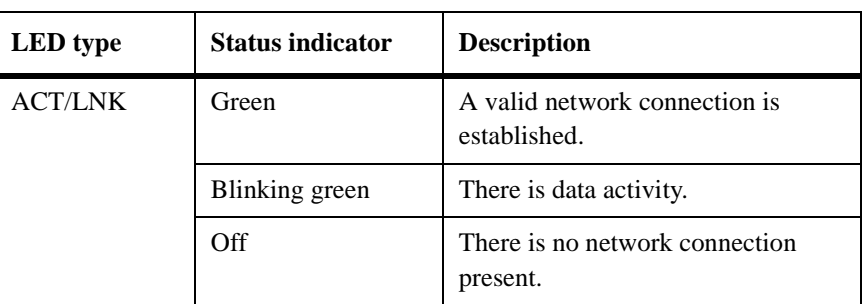

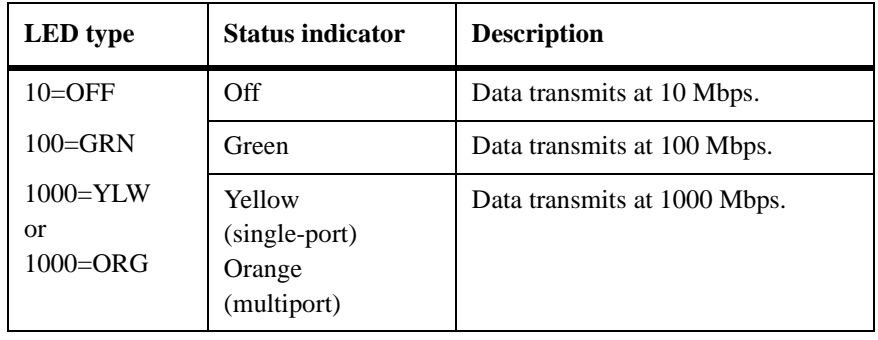

#### **What the fiber GbE NIC LEDs mean**

The following table explains what the LEDs on the fiber GbE NIC mean.

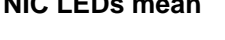

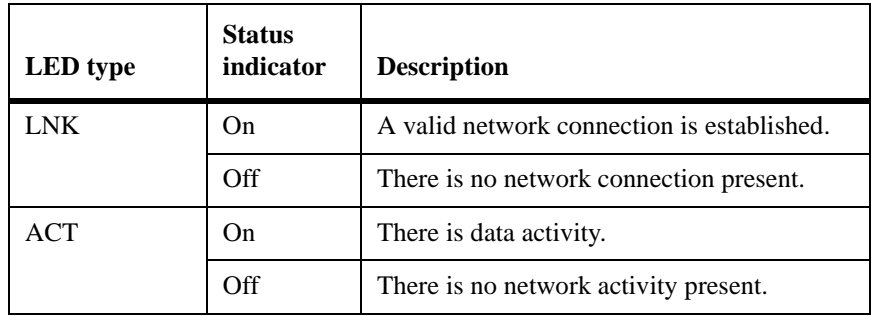

<span id="page-20-1"></span><span id="page-20-0"></span>**About NVRAM5** The NVRAM5 adapter is also the cluster interconnect adapter when your appliance is in a clustered configuration. The NVRAM5 adapter is supported in the FAS3000 series cluster configurations except MetroCluster.

**Location of LEDs** The following illustration shows the LED locations for your NVRAM5 adapter. There are two sets of LEDs by each port that operate when you use NVRAM5 as a cluster interconnect adapter. There is also an internal red LED that you can see through the faceplate.

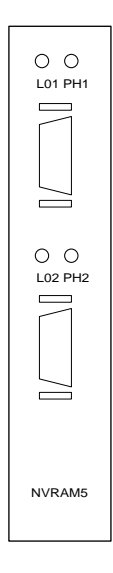

## **What the LEDs mean**

The following table describes the LEDs for an NVRAM5 adapter.

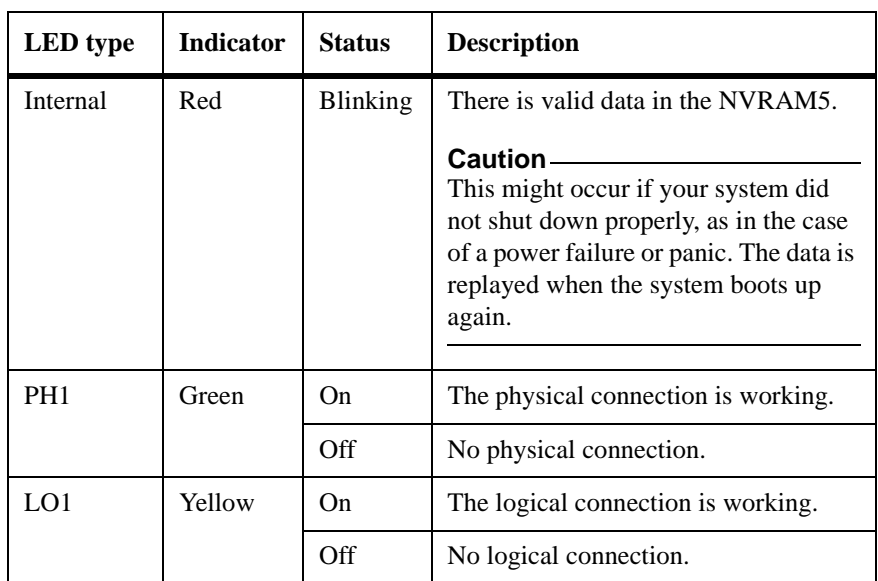

<span id="page-22-0"></span>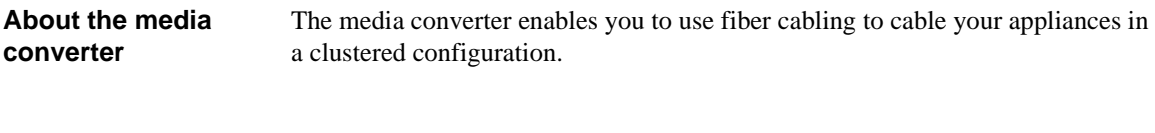

<span id="page-22-1"></span>**Location of LEDs** The following illustration shows the LED locations for your NVRAM5 media converter.

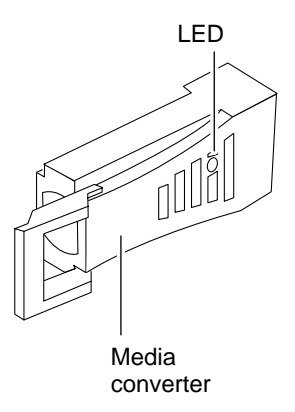

## **Media converter LEDs**

The following table describes the LEDs for an NVRAM5 media converter.

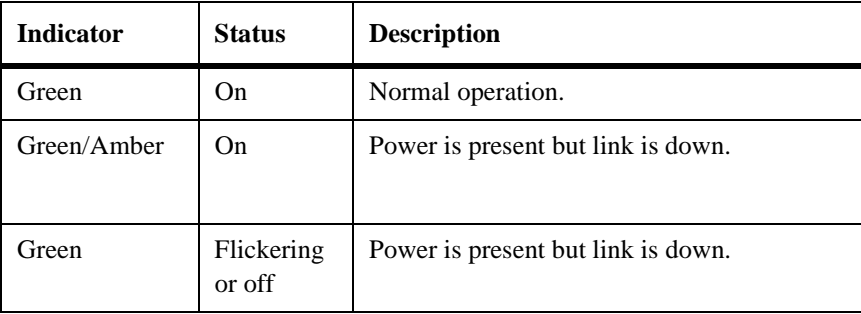

<span id="page-23-0"></span>**Location of LEDs** The following illustrations shows the location of the LEDs on your appliance power supplies (PSUs).

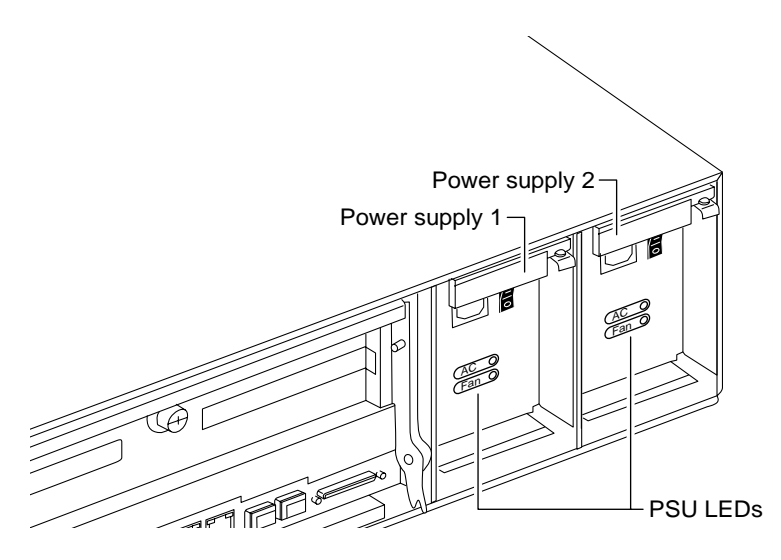

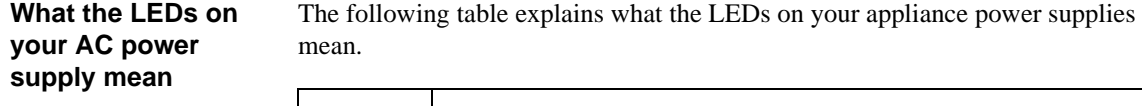

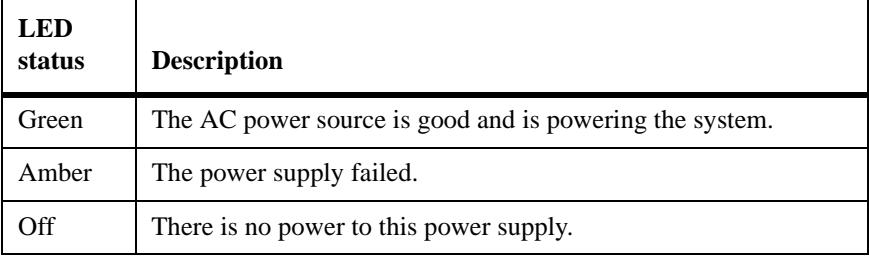

<span id="page-24-0"></span>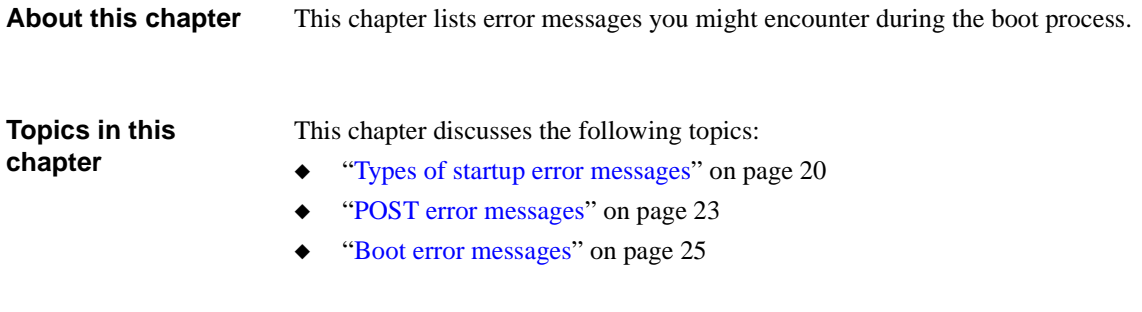

<span id="page-25-2"></span><span id="page-25-1"></span><span id="page-25-0"></span>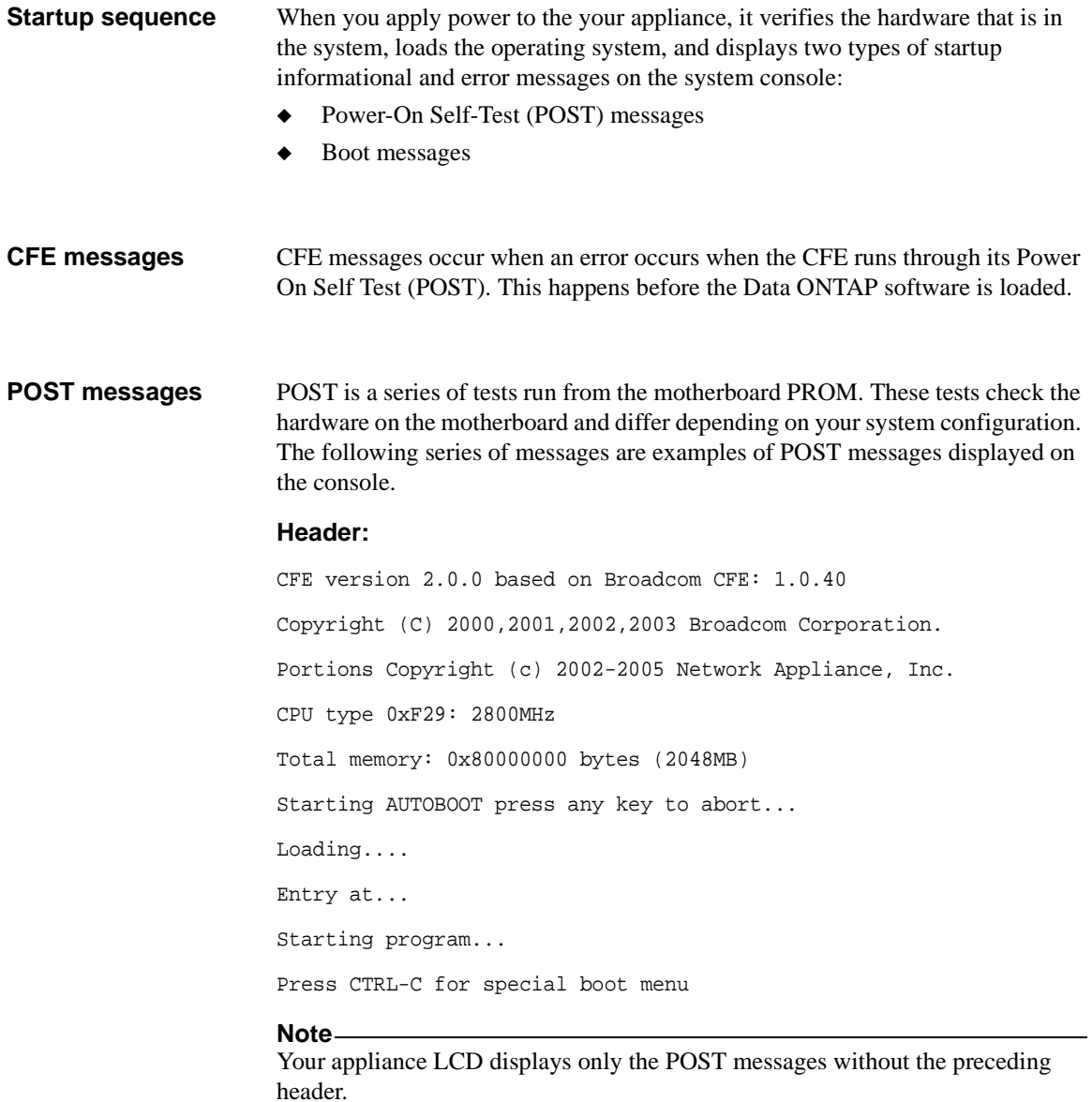

#### <span id="page-26-0"></span>**Boot messages** After the boot is successfully completed, your appliance loads the operating system.

The following message is an example of the boot message that appears on the system console of a FAS3000 storage system at first boot.

#### **Note**

The exact boot messages that appear on your system console depend on your system configuration.

NetApp Release 7.0.1X19: Sun Apr 10 03:04:35 PDT 2005 Copyright (c) 1992-2005 Network Appliance, Inc. Starting boot on Wed Apr 13 15:30:51 GMT 2005 NetApp Release 7.0.1: Sun Apr 10 03:04:35 PDT 2005 System ID: xxxxxxxxx System Serial Number: xxxxxx System Rev: X0 NetApp Release 7.0.1X19: Sun Apr 10 03:04:35 PDT 2005 System ID: 0101165550 System Serial Number: 1045937 System Rev: B0 slot 0: System Board Processors: 2 Memory Size: 2048 MB Remote LAN Module Status: Online slot 0: Dual 10/100/1000 Ethernet Controller VI e0a MAC Address: 00:a0:98:02:44:5a (auto-1000t-fd-up) e0b MAC Address: 00:a0:98:02:44:5b (auto-unknown-cfg\_down) e0c MAC Address: 00:a0:98:02:44:58 (auto-unknown-cfg\_down) e0d MAC Address: 00:a0:98:02:44:59 (auto-unknown-cfg\_down) slot 0: FC Host Adapter 0a 3 Disks: 204.0GB

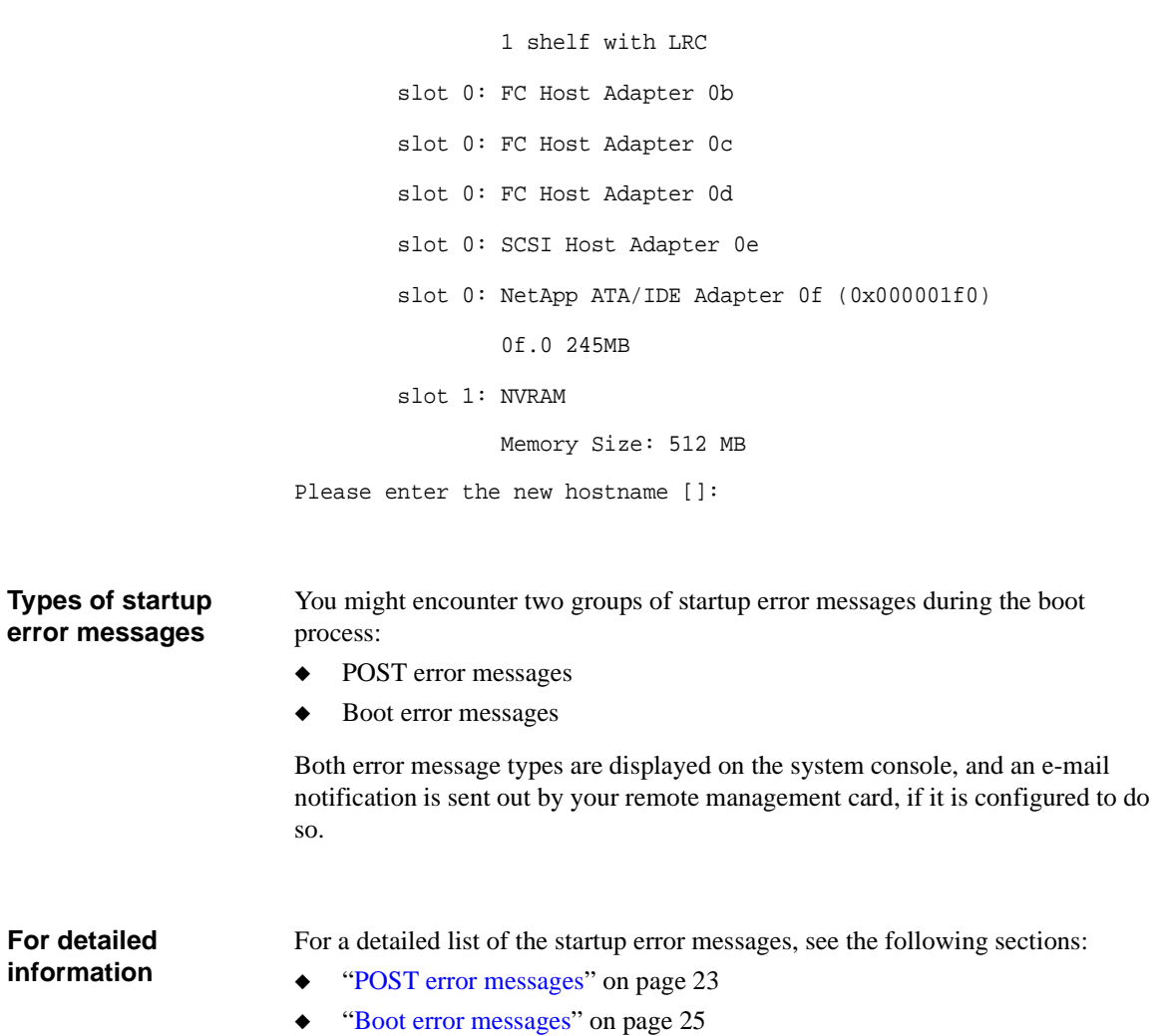

#### <span id="page-28-1"></span><span id="page-28-0"></span>**POST error messages**  The following table describes POST error messages that might appear on the system console if your appliance encounters errors while CFE initiates the hardware.

#### <span id="page-28-2"></span>**Note**

Always power cycle your appliance when you receive any of the following errors. If the system repeats the error message, follow the corrective action for that error message.

<span id="page-28-6"></span><span id="page-28-5"></span><span id="page-28-4"></span><span id="page-28-3"></span>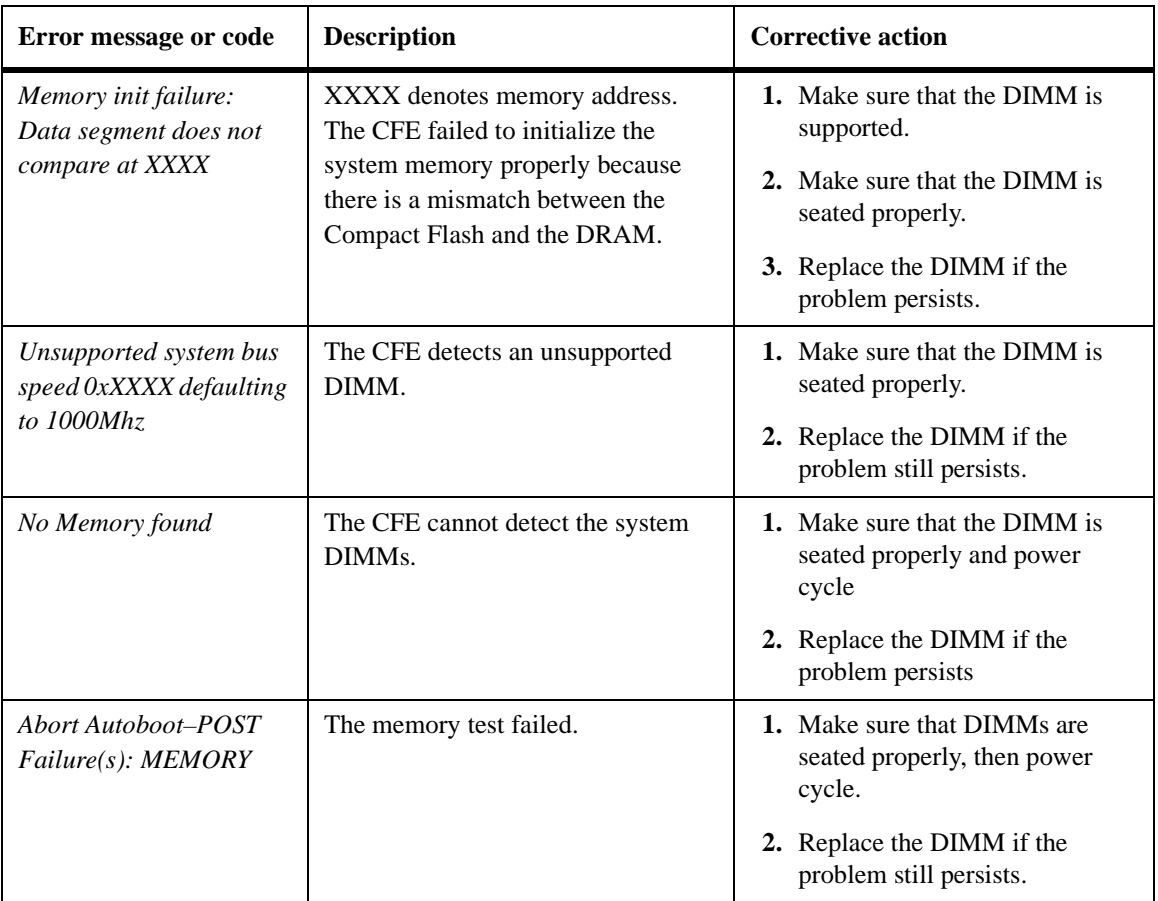

<span id="page-29-6"></span><span id="page-29-5"></span><span id="page-29-4"></span><span id="page-29-3"></span><span id="page-29-2"></span><span id="page-29-1"></span><span id="page-29-0"></span>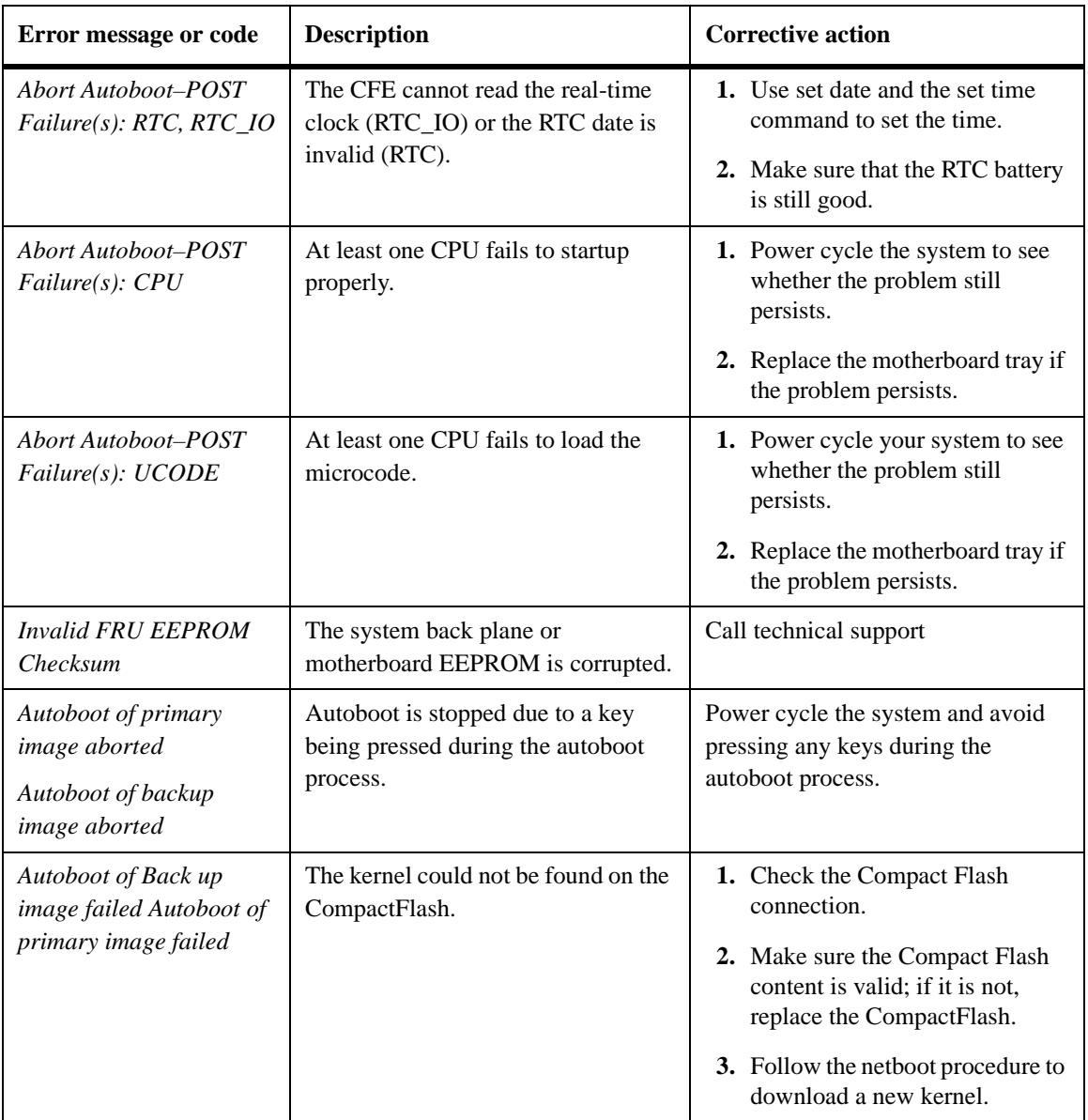

<span id="page-30-8"></span><span id="page-30-1"></span><span id="page-30-0"></span>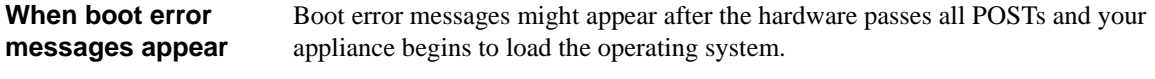

<span id="page-30-7"></span>**Boot error messages** The following table describes the error messages that might appear on the LCD if your appliance encounters errors while starting up.

<span id="page-30-6"></span><span id="page-30-5"></span><span id="page-30-4"></span><span id="page-30-3"></span><span id="page-30-2"></span>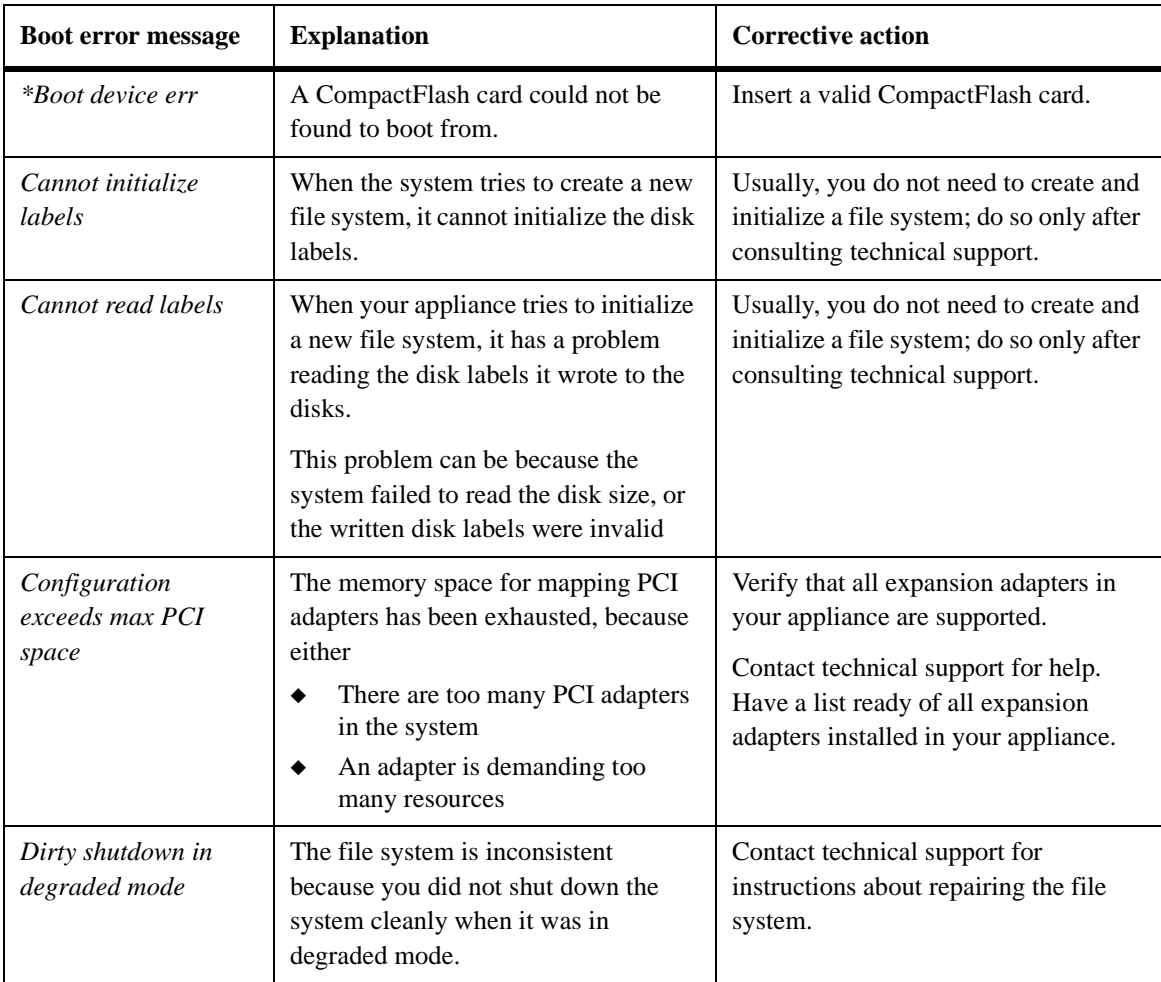

<span id="page-31-4"></span><span id="page-31-3"></span><span id="page-31-2"></span><span id="page-31-1"></span><span id="page-31-0"></span>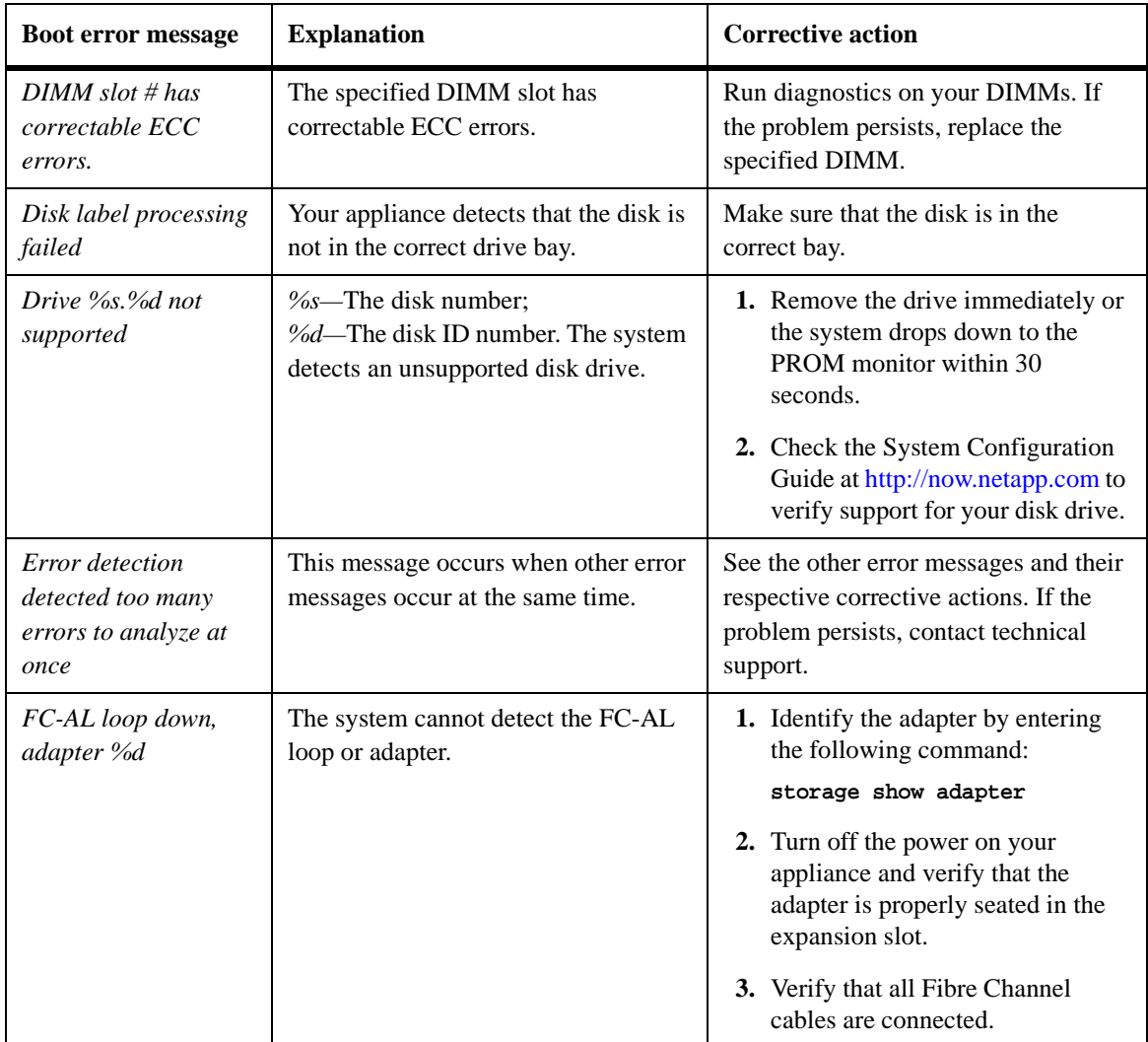

<span id="page-32-5"></span><span id="page-32-4"></span><span id="page-32-3"></span><span id="page-32-2"></span><span id="page-32-1"></span><span id="page-32-0"></span>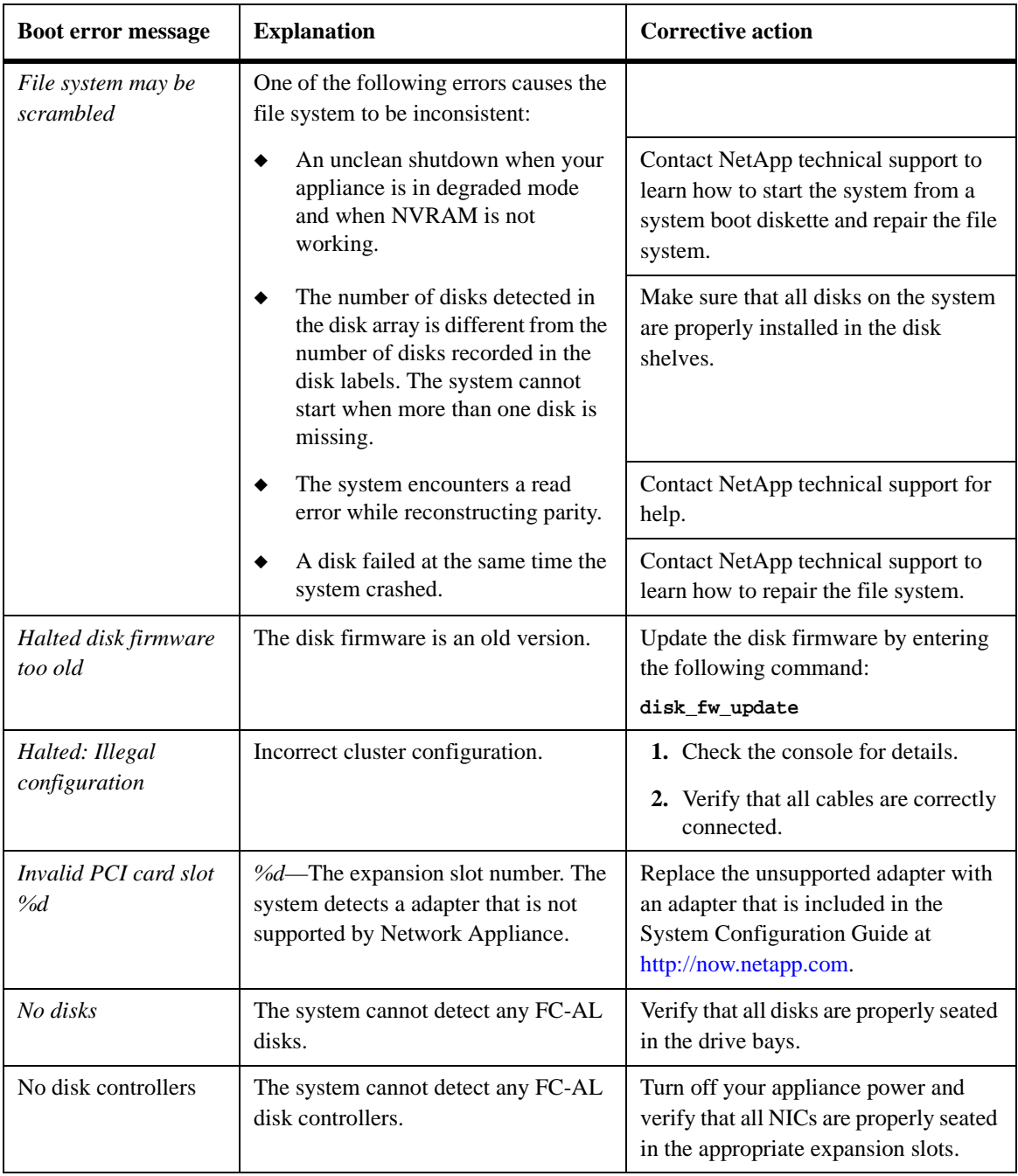

<span id="page-33-2"></span><span id="page-33-1"></span><span id="page-33-0"></span>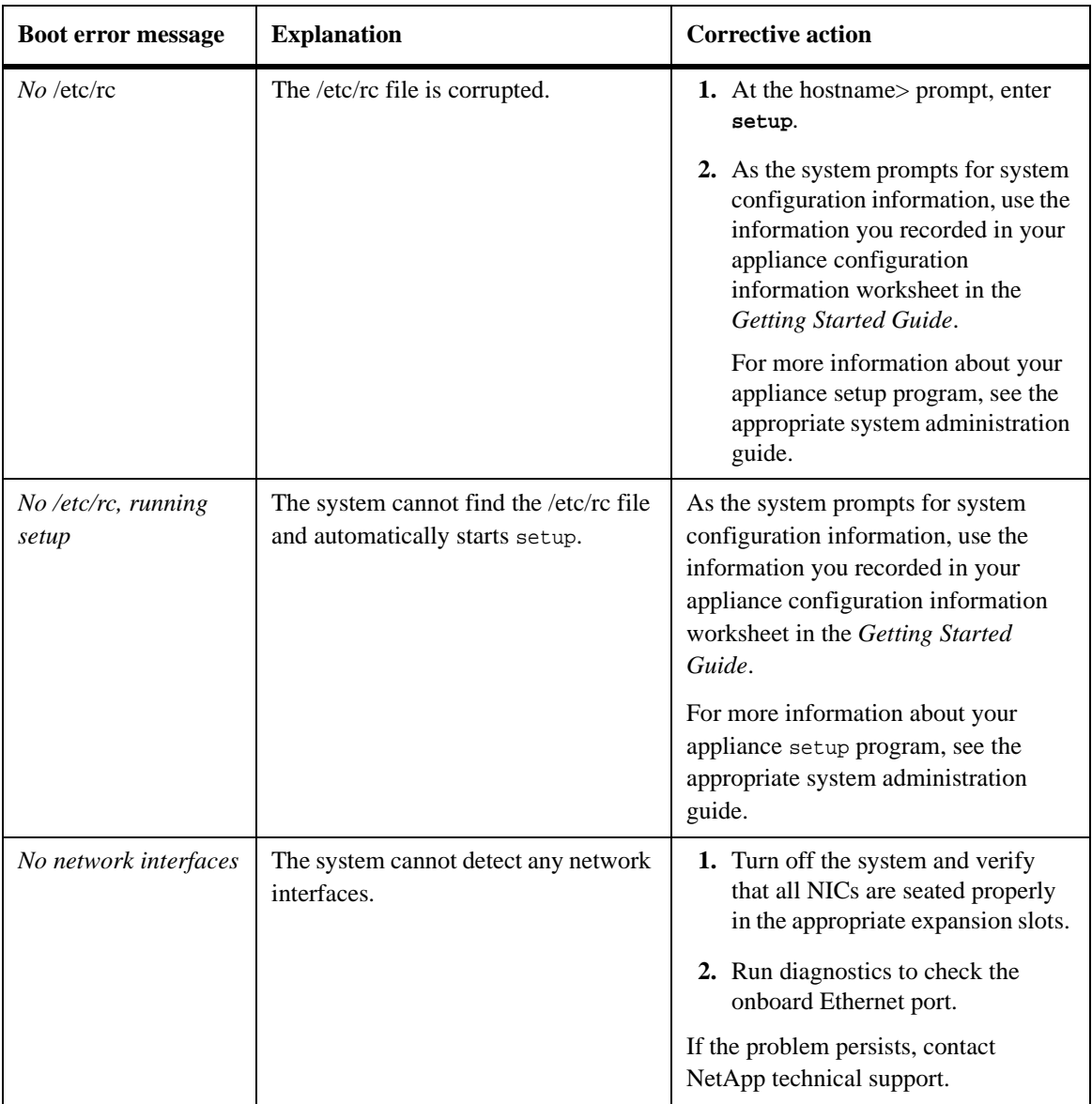

<span id="page-34-6"></span><span id="page-34-5"></span><span id="page-34-4"></span><span id="page-34-3"></span><span id="page-34-2"></span><span id="page-34-1"></span><span id="page-34-0"></span>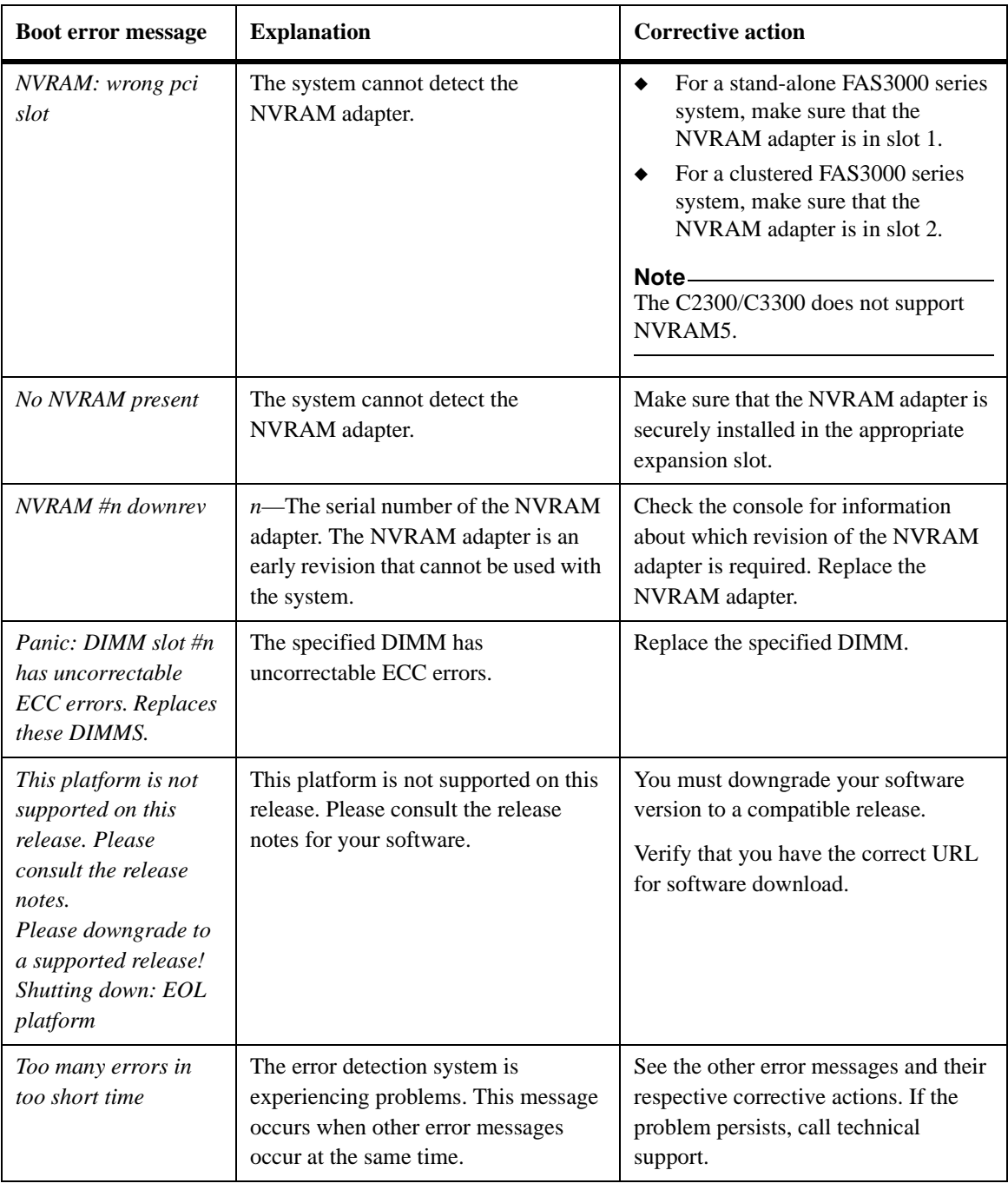

<span id="page-35-4"></span><span id="page-35-3"></span><span id="page-35-2"></span><span id="page-35-1"></span><span id="page-35-0"></span>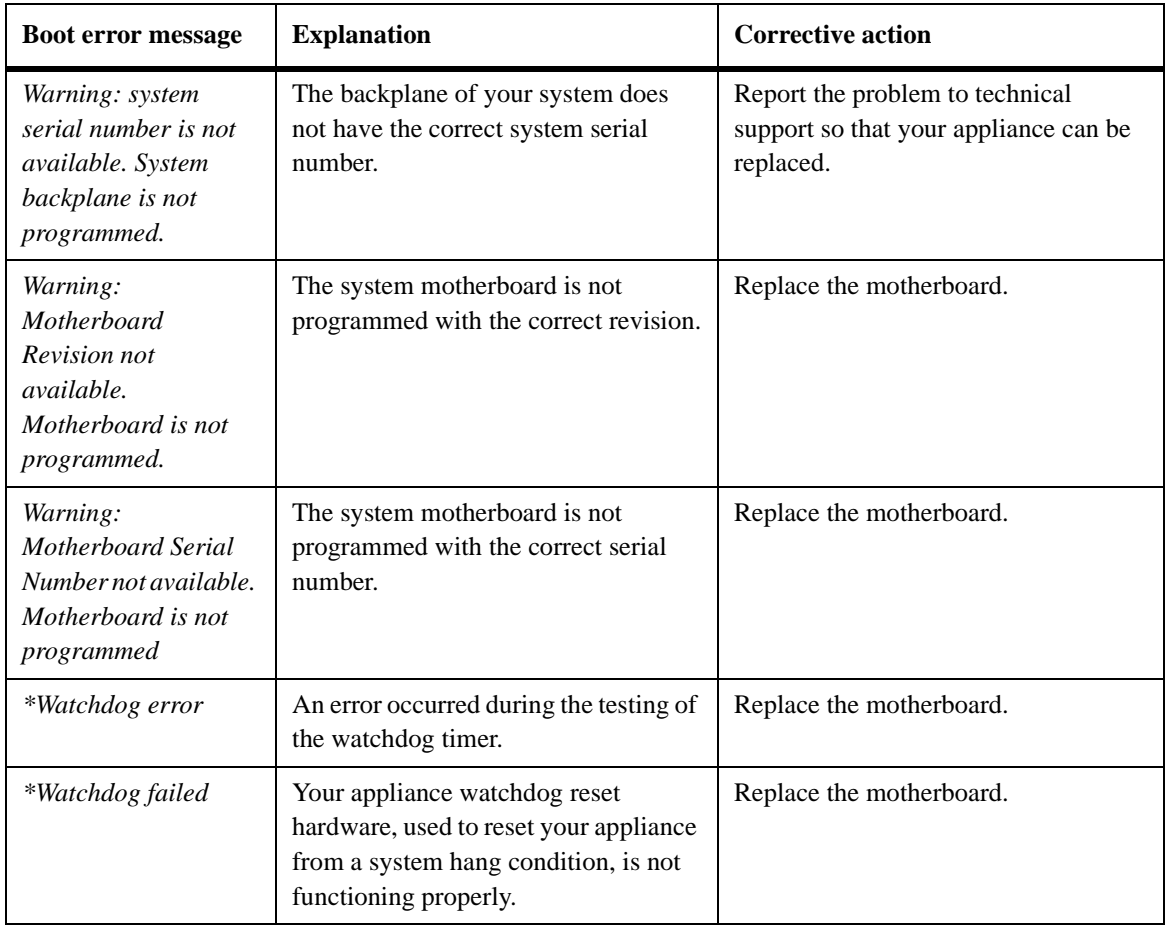

<span id="page-36-1"></span><span id="page-36-0"></span>**About this chapter** This chapter lists error messages you might encounter during normal operation.

#### <span id="page-37-0"></span>**When Environmental EMS messages appear** Environmental EMS messages appear on the LCD display and in Auto-support (ASUP) messages if your appliance encounters extremes in its operational environment.

#### <span id="page-37-1"></span>**Environmental EMS messages** The following table describes the environmental EMS messages and their corrective actions.

<span id="page-37-2"></span>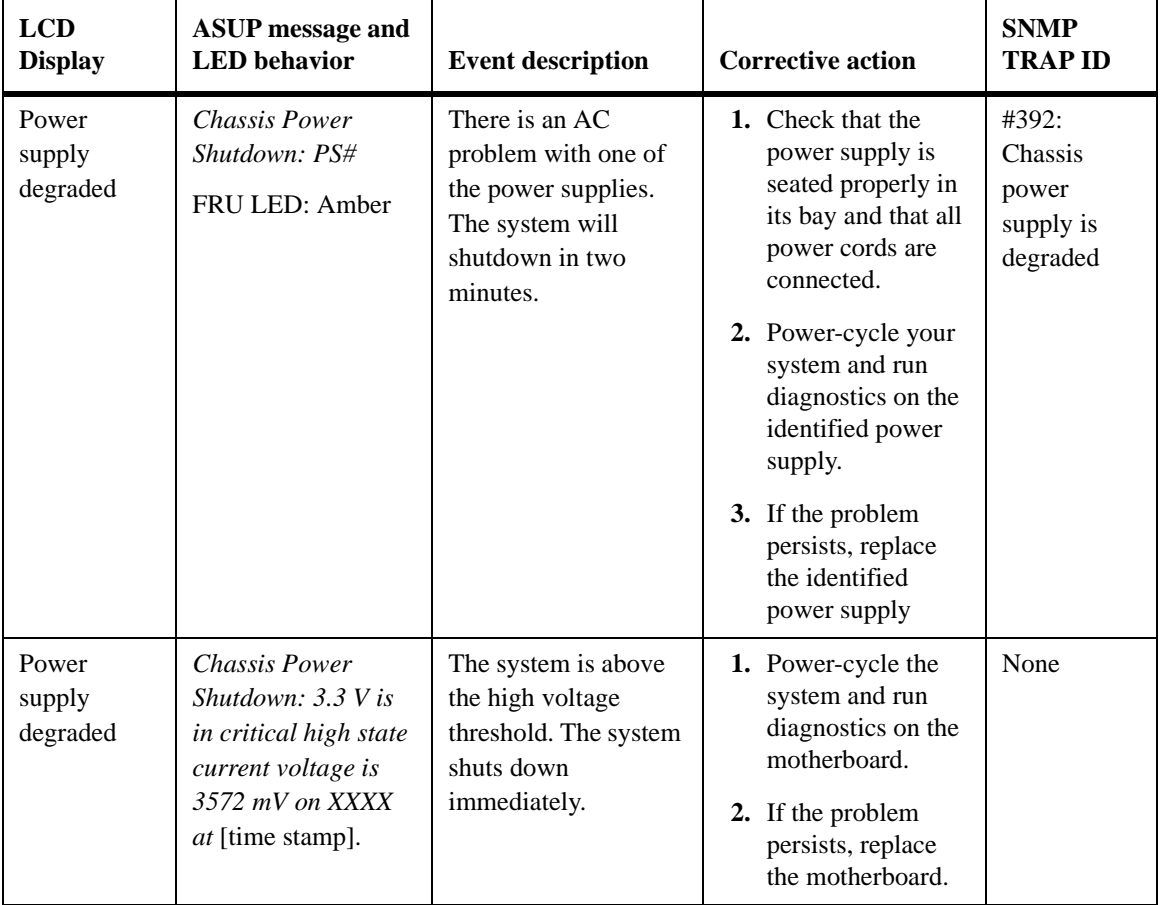

<span id="page-38-0"></span>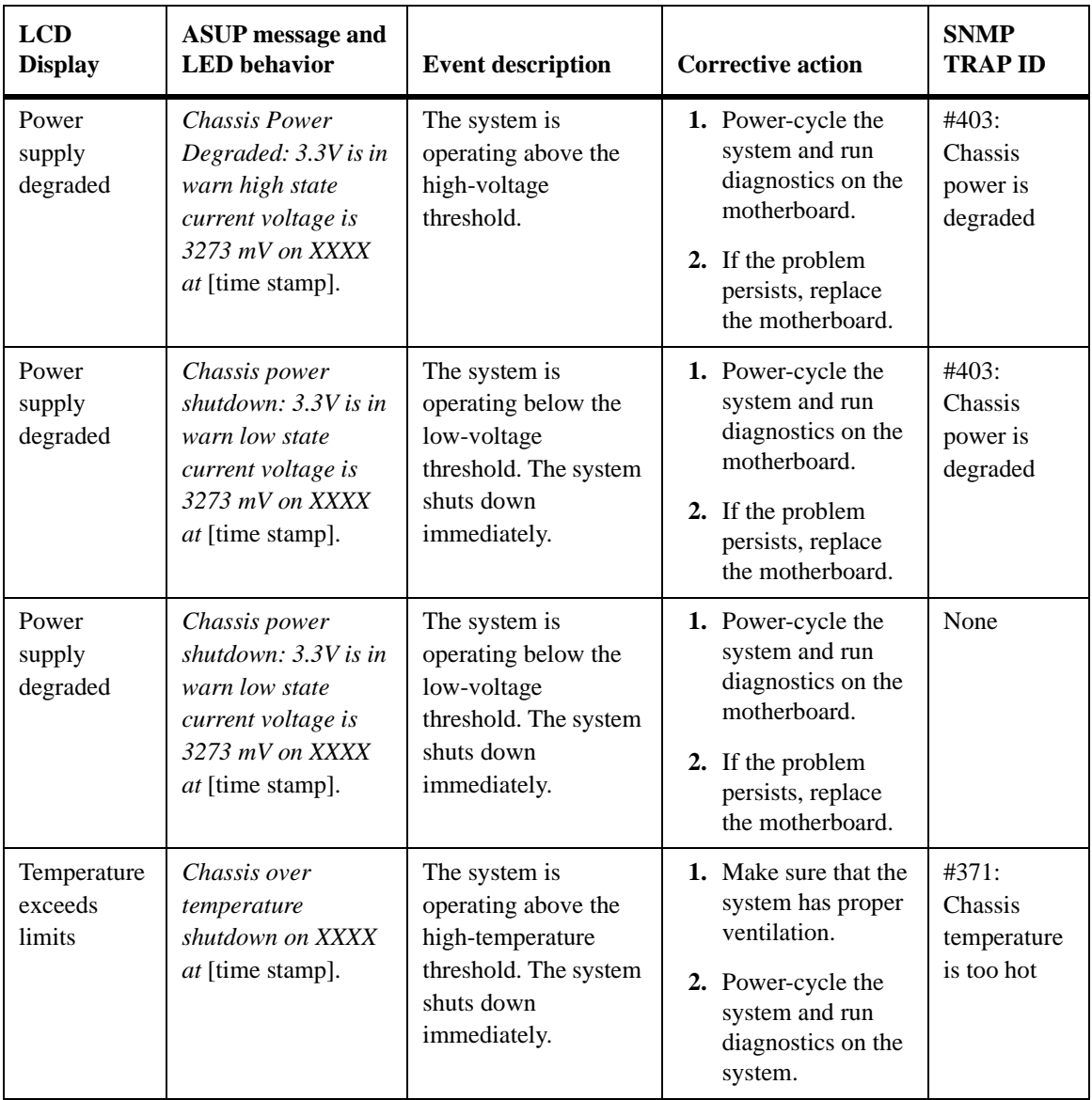

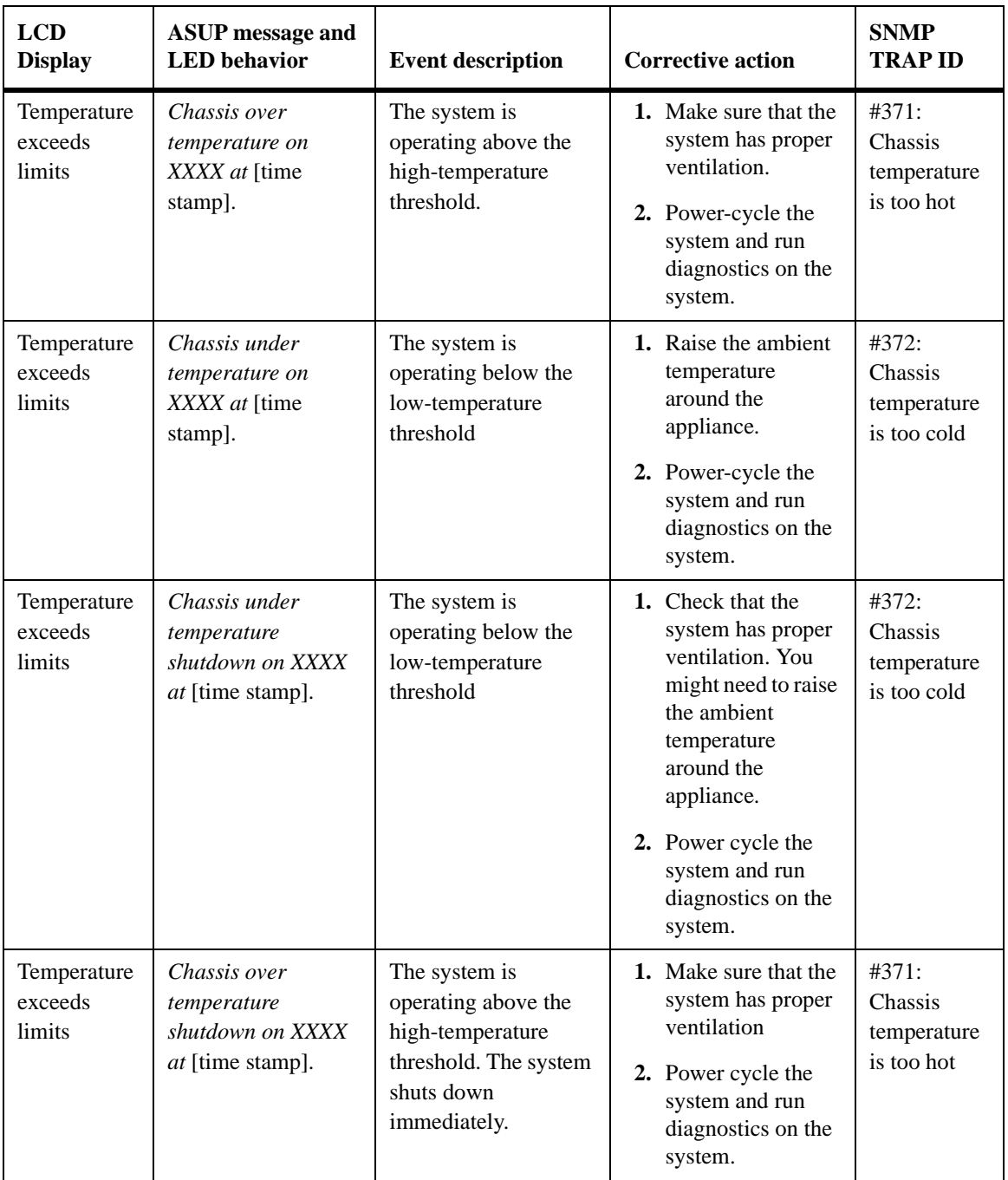

<span id="page-40-0"></span>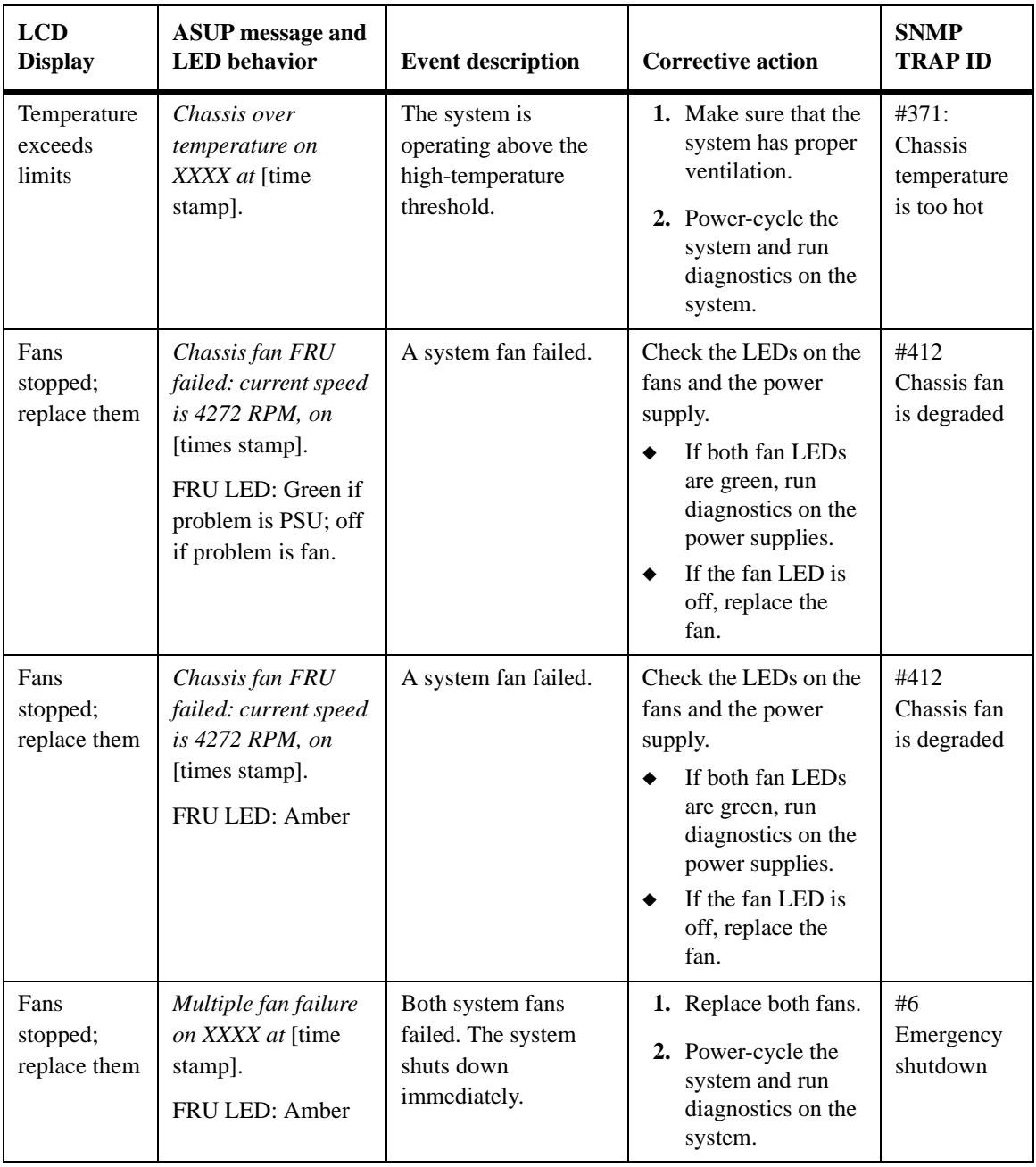

#### **Note**

Degraded power might be caused by bad power supplies, bad wall power, or bad components on the motherboard. If spare power supplies are available, try replacing them to see whether that alleviates the problem.

<span id="page-42-1"></span><span id="page-42-0"></span>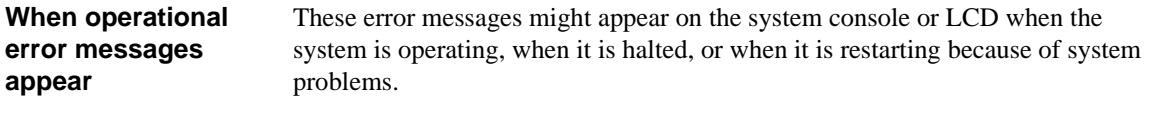

**Operational error messages** The following table describes operational error messages that might appear on the LCD if your appliance encounters errors while starting up or during operation.

<span id="page-42-4"></span><span id="page-42-3"></span><span id="page-42-2"></span>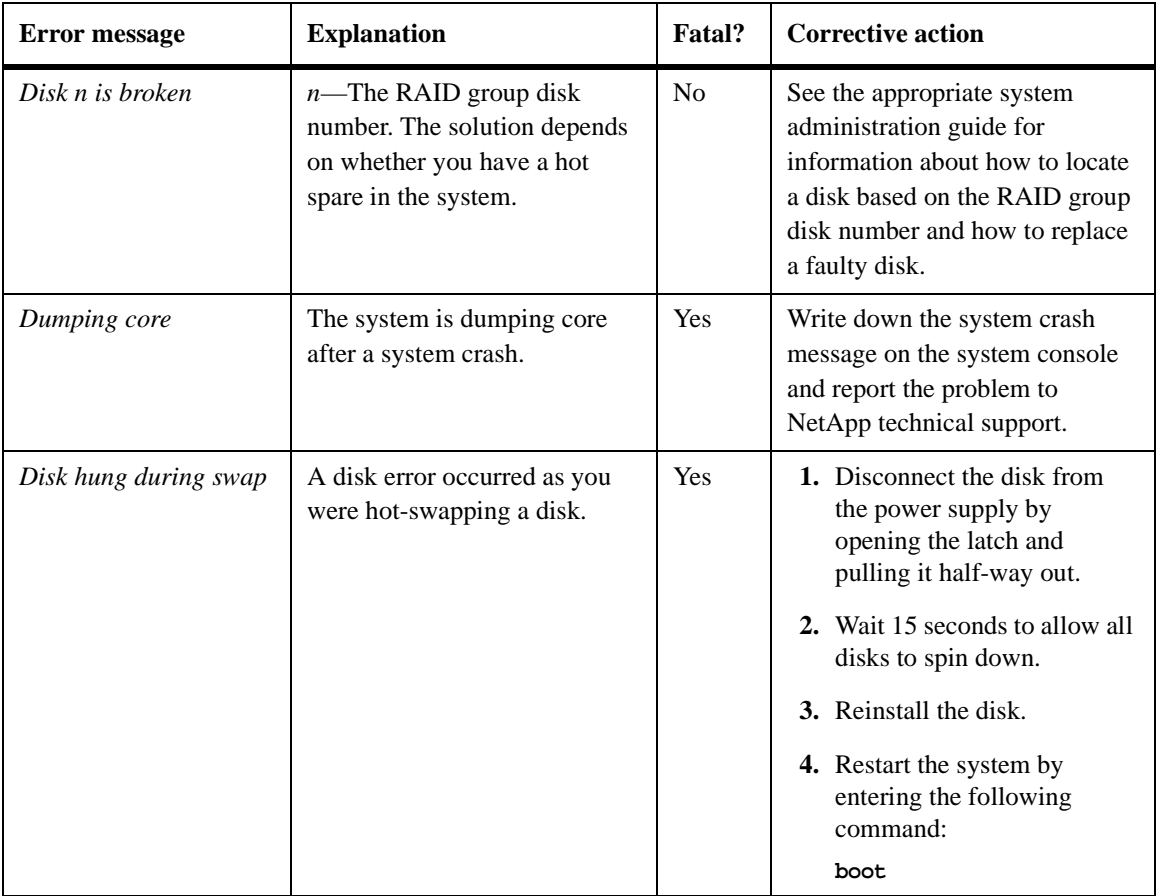

<span id="page-43-1"></span><span id="page-43-0"></span>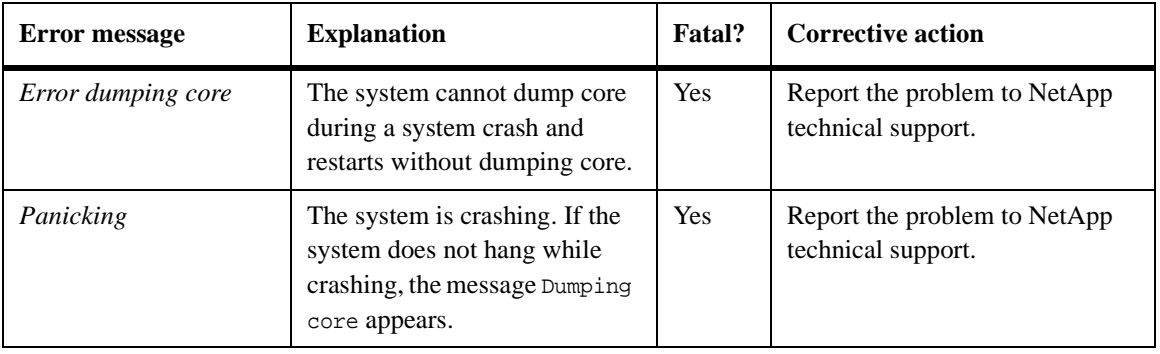

<span id="page-44-1"></span><span id="page-44-0"></span>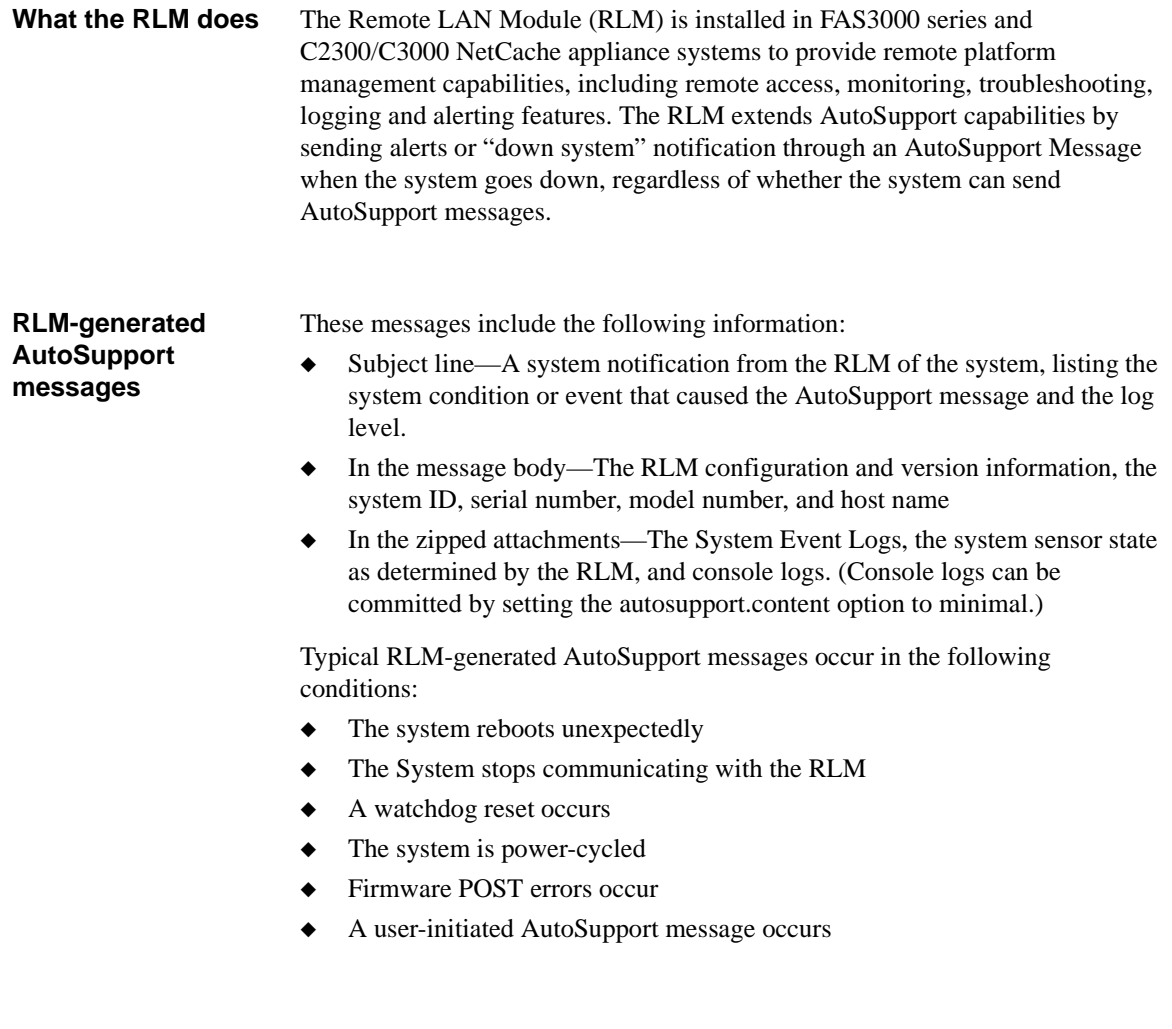

**RLM e-mail Notifications** RLM e-mail notifications are sent to configured recipients designated by the AutoSupport feature. The e-mail notifications have the title "System Notification from the RLM of <hostname>", followed by the message type.

#### **RLM generated messages** Use the following table to look up messages sent by the RLM and the appropriate corrective actions.

<span id="page-45-4"></span><span id="page-45-3"></span><span id="page-45-2"></span><span id="page-45-1"></span><span id="page-45-0"></span>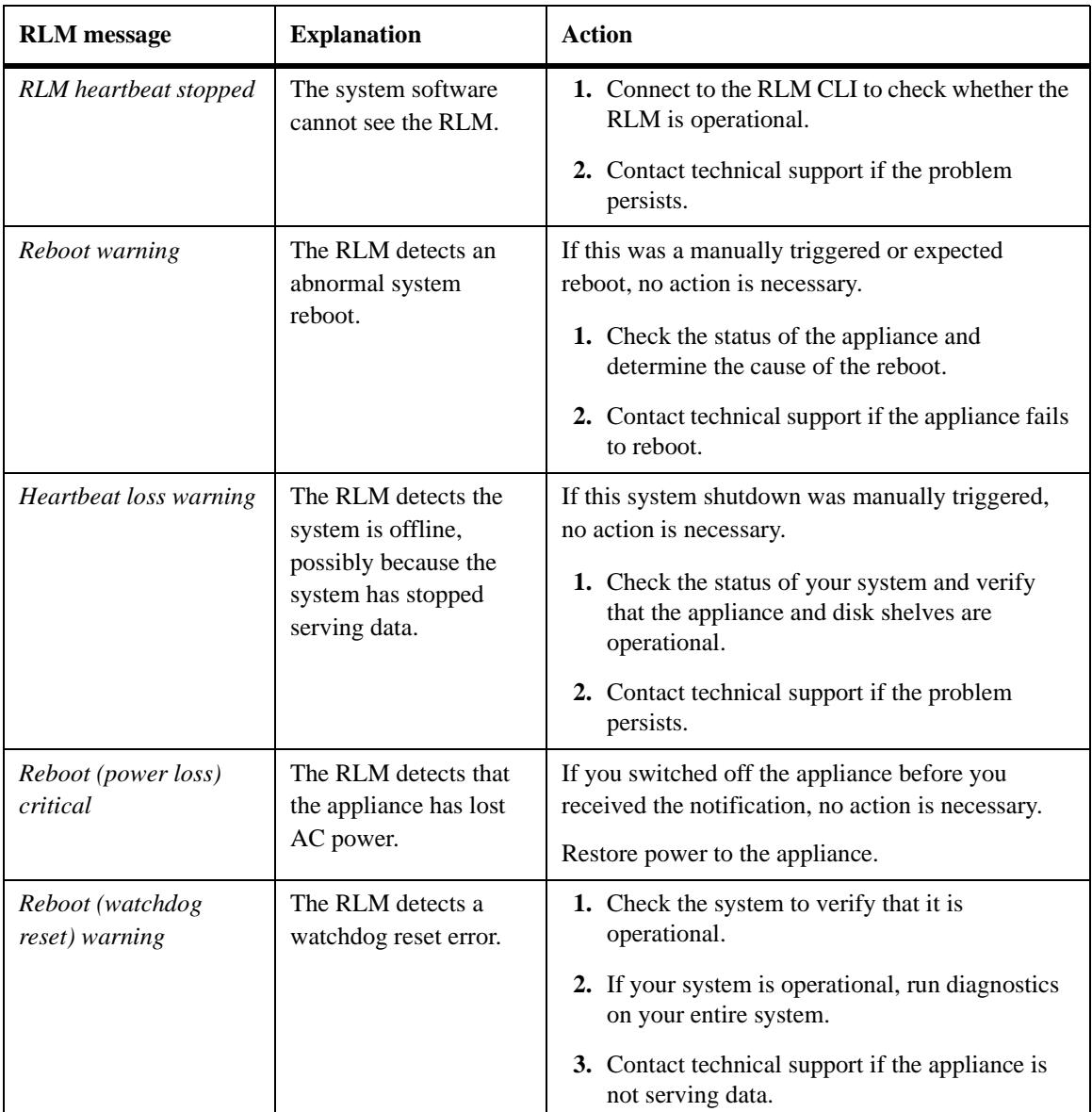

<span id="page-46-6"></span><span id="page-46-5"></span><span id="page-46-4"></span><span id="page-46-3"></span><span id="page-46-2"></span><span id="page-46-1"></span><span id="page-46-0"></span>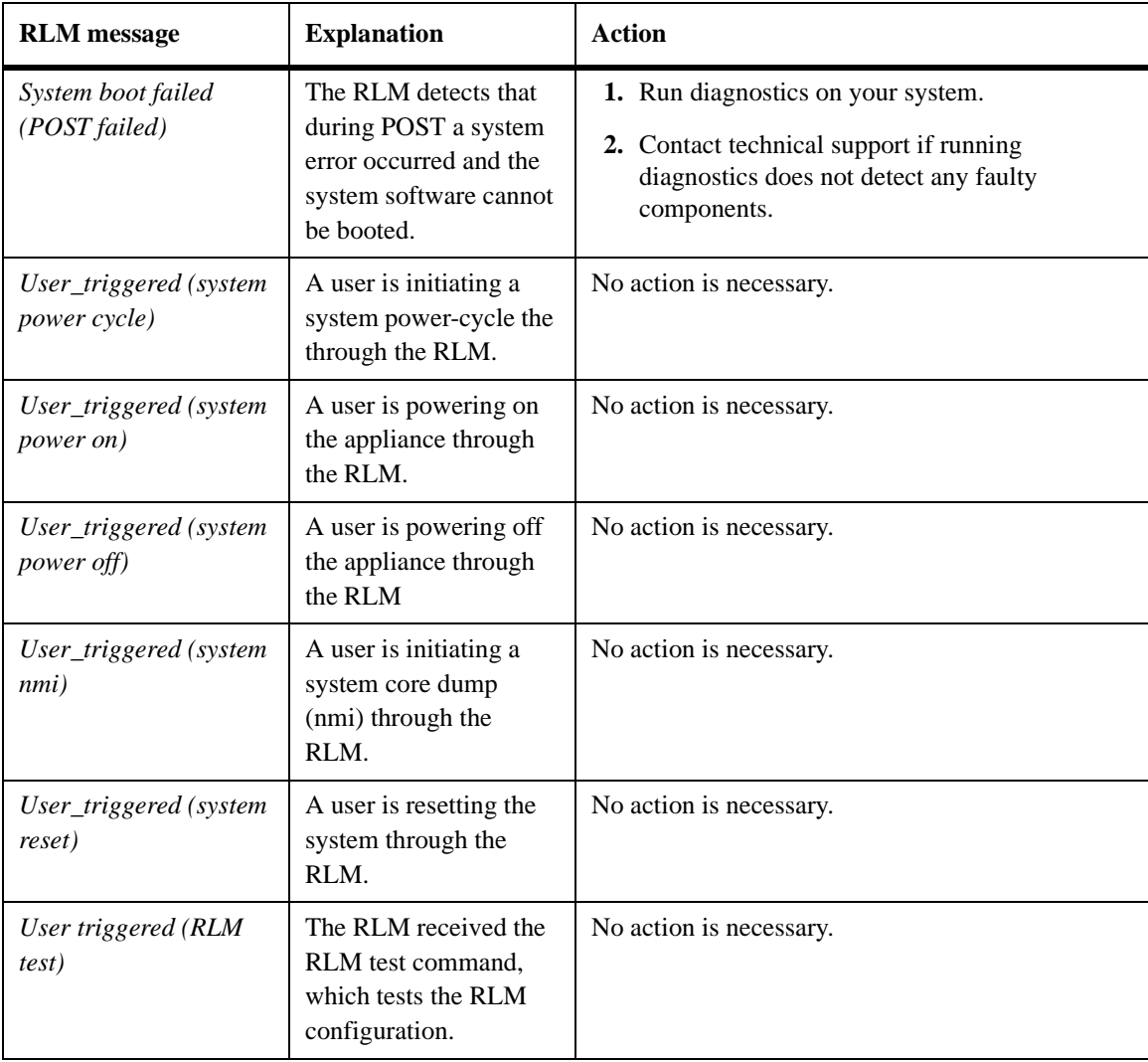

#### **EMS messages about the RLM**

The following messages are EMS events sent to your console regarding the status of your RLM.

<span id="page-47-1"></span><span id="page-47-0"></span>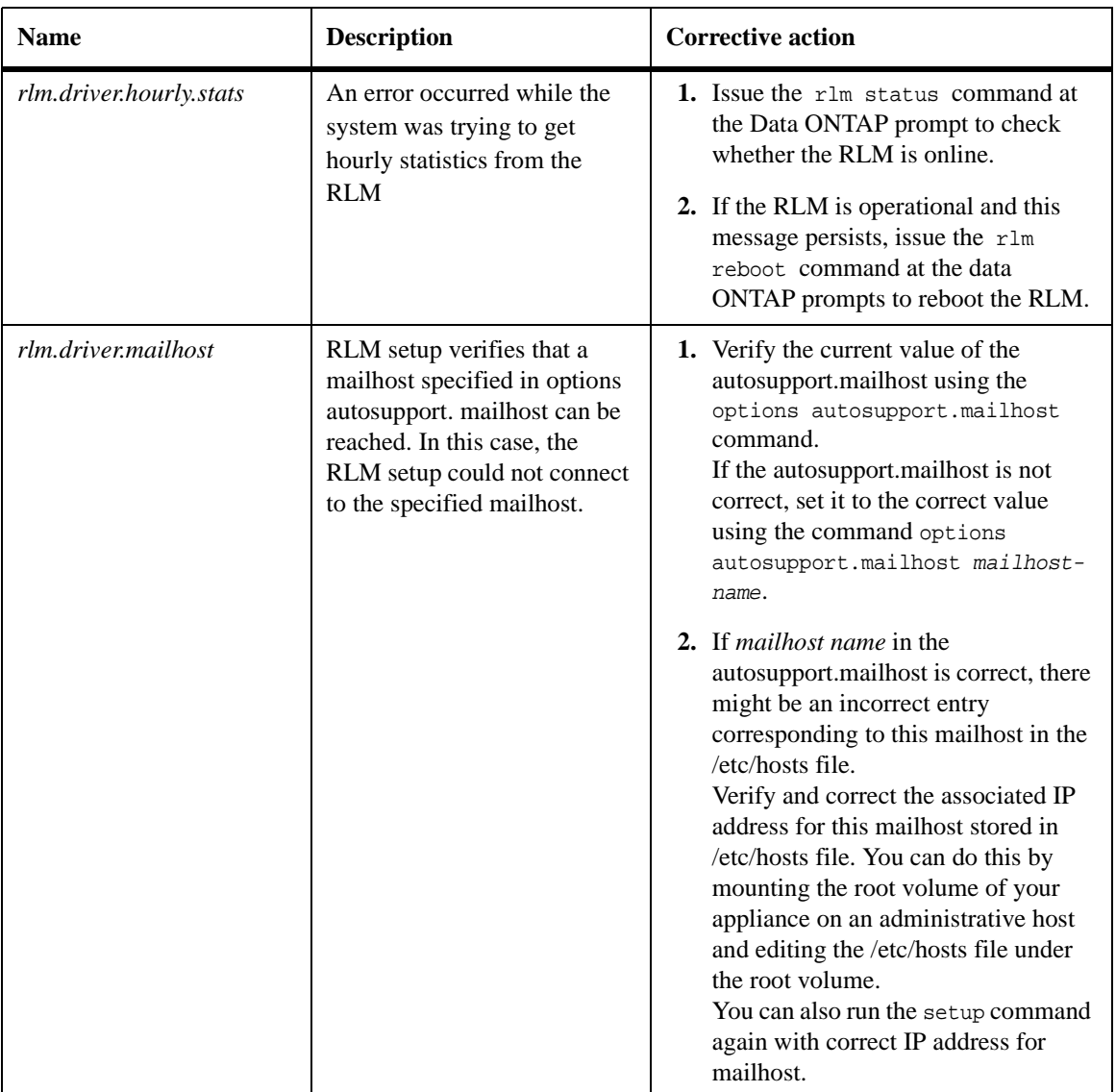

<span id="page-48-1"></span><span id="page-48-0"></span>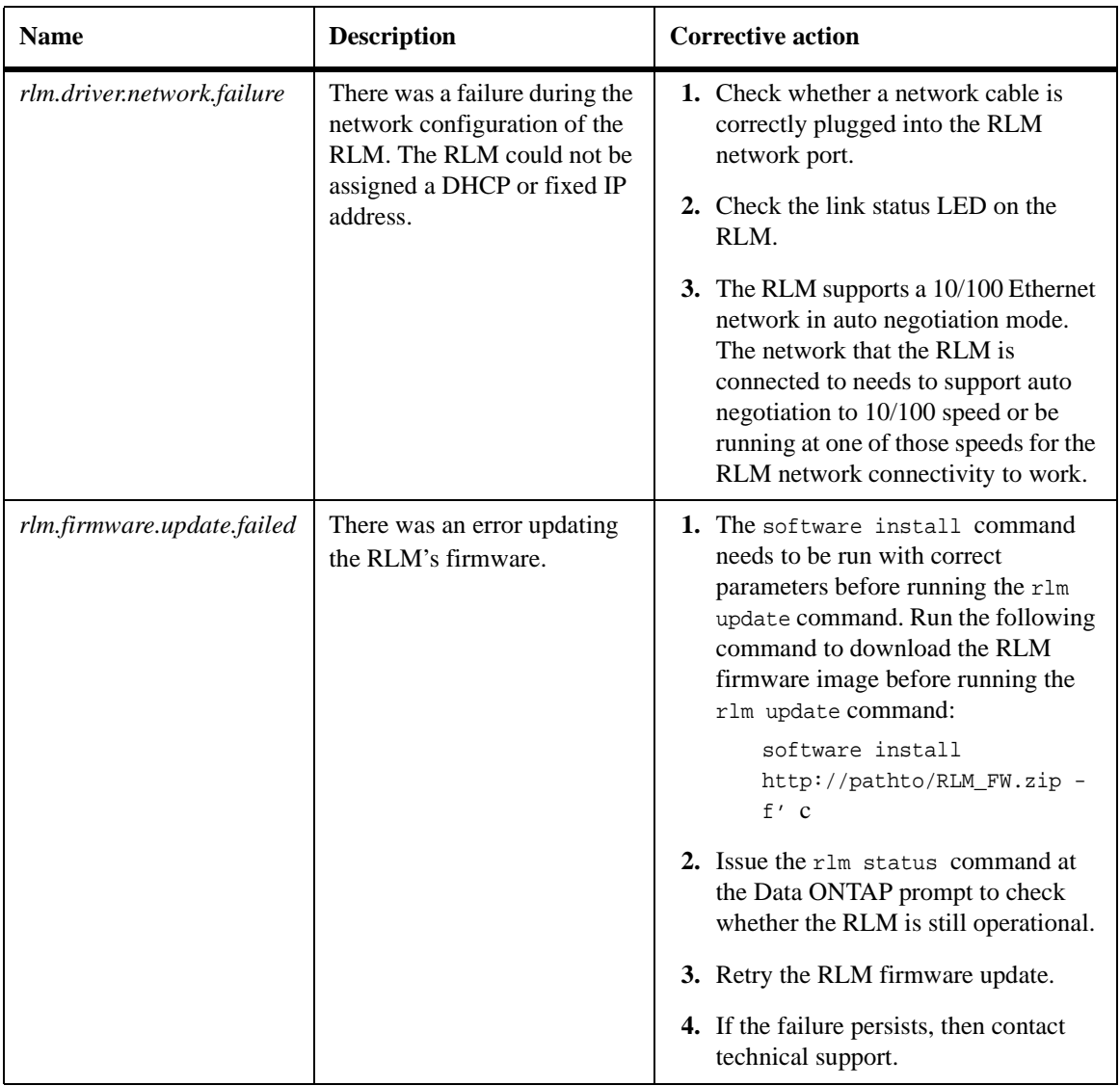

<span id="page-49-1"></span><span id="page-49-0"></span>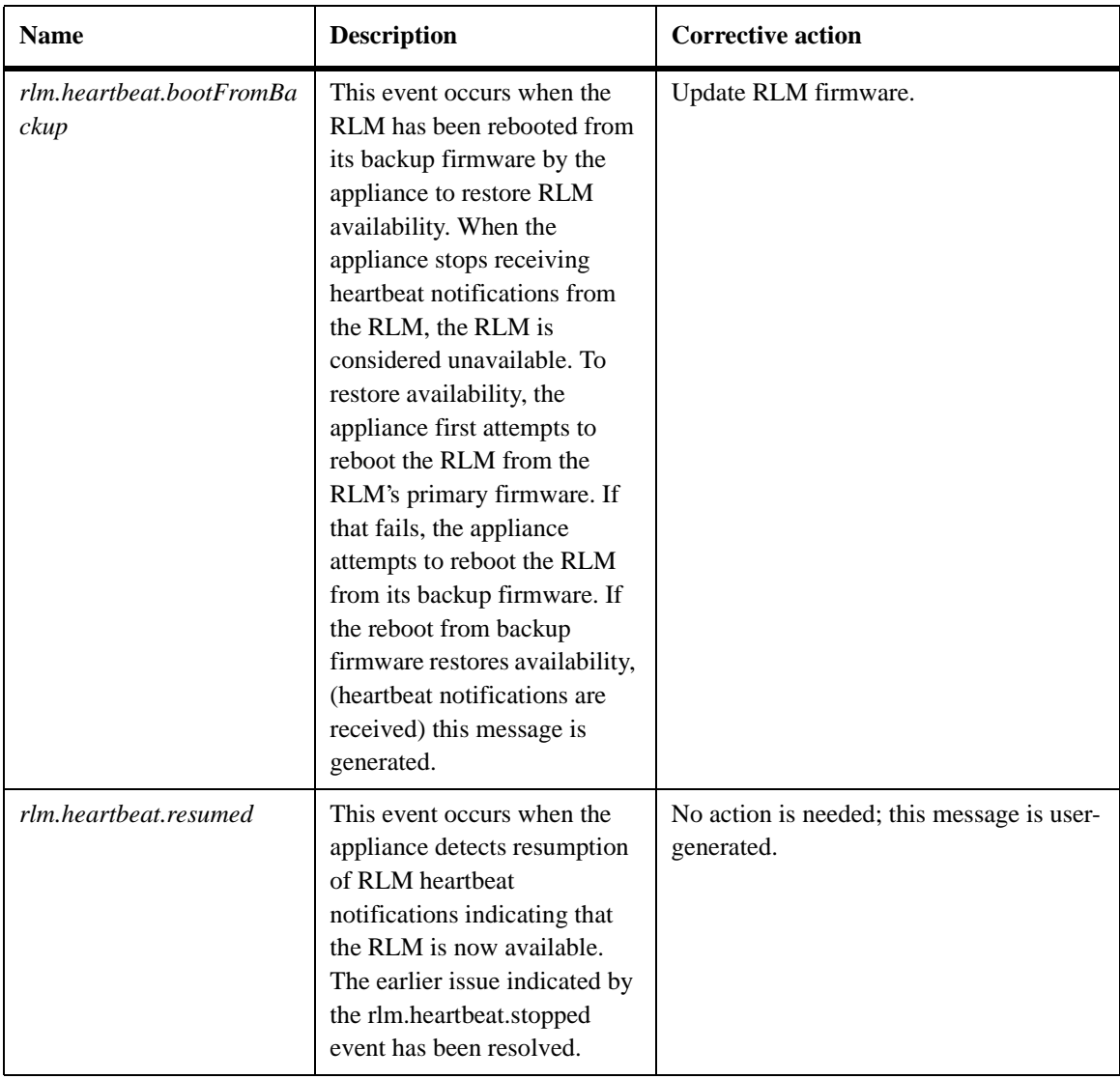

<span id="page-50-2"></span><span id="page-50-1"></span><span id="page-50-0"></span>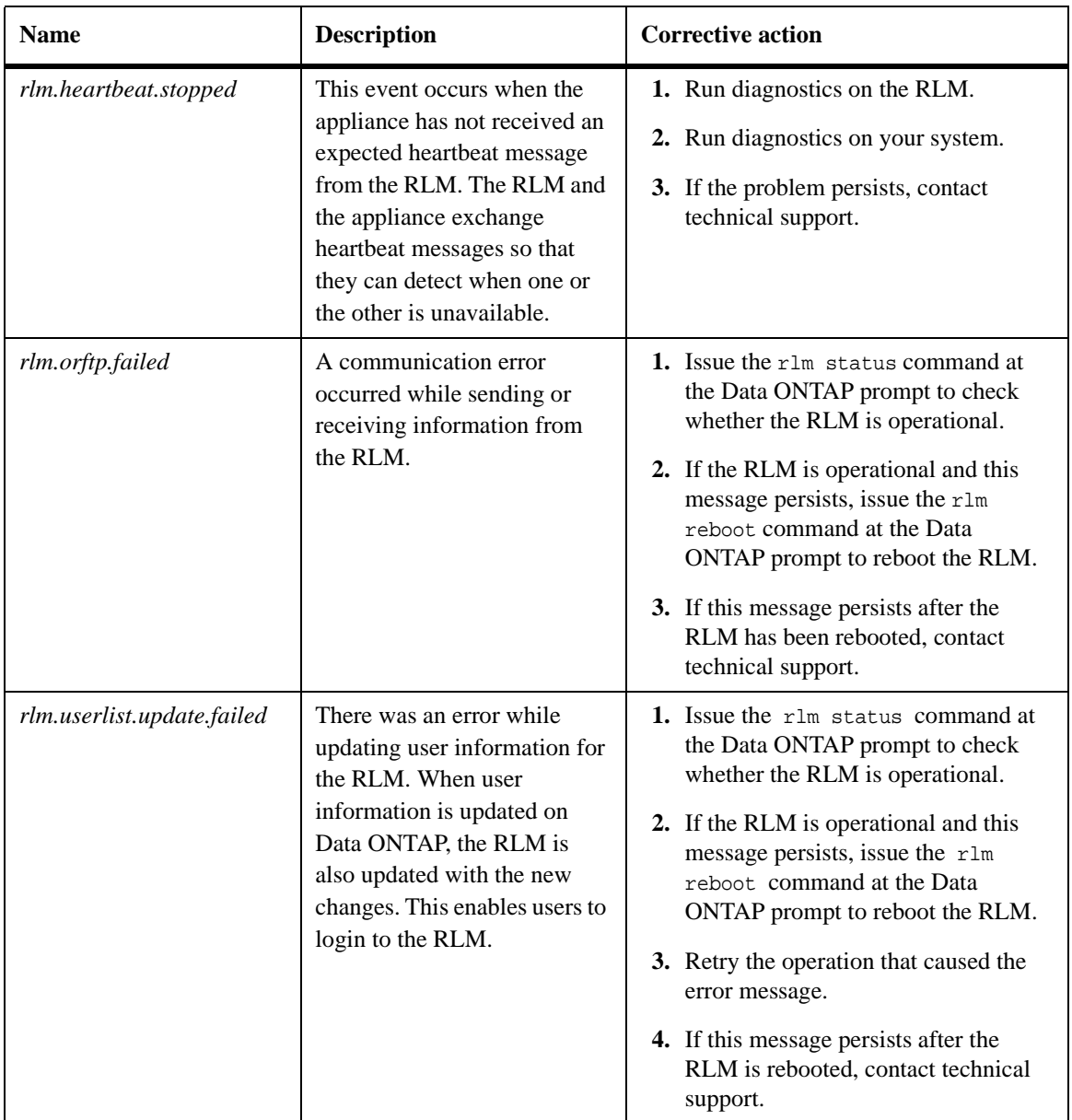

# <span id="page-52-0"></span>**Index**

## **A**

[audience, intended for this book v](#page-4-1)

## **B**

boot error messages [Boot device err 25](#page-30-2) [Cannot initialize labels 25](#page-30-3) [Cannot read labels 25](#page-30-4) [Configuration exceeds max PCI space 25](#page-30-5) [DIMM slot # has correctable ECC errors. 26](#page-31-0) [Dirty shutdown in degraded mode 25](#page-30-6) [Disk label processing failed 26](#page-31-1) [Drive %s.%d not supported 26](#page-31-2) [Error detection detected too many errors to](#page-31-3)  analyze at once 26 [FC-AL loop down, adapter %d 26](#page-31-4) [File system may be scrambled 27](#page-32-0) [Halted firmware too old 27](#page-32-1) [Halted illegal configuration 27](#page-32-2) [Invalid PCI card slot %d 27](#page-32-3) [No /etc/rc 28](#page-33-0) [No /etc/rc running setup 28](#page-33-1) [no disk controllers 27](#page-32-4) [No disks 27](#page-32-5) [No network interfaces 28](#page-33-2) [No NVRAM present 29](#page-34-0) [NVRAM #n downrev 29](#page-34-1) [NVRAM wrong pci slot 29](#page-34-2) [Panic! DIMM slot n has uncorrectable ECC](#page-34-3)  errors. 29 [Please downgrade to a supported release! 29](#page-34-4) [This platform is not supported on this release.](#page-34-5)  Please consult the release notes. 29 [Too many errors in too short time 29](#page-34-6) [Warning! Motherboard revision not available.](#page-35-0)  Motherboard is not programmed 30 [Warning! Motherboard serial number not](#page-35-1)  available. Motherboard is not programmed 30 [Warning! System serial number is not](#page-35-2)  available. System backplane is not

[programmed. 30](#page-35-2) [watchdog error 30](#page-35-3) [watchdog failed 30](#page-35-4) boot messages [example of boot message 21](#page-26-0)

## **C**

conventions [command v](#page-4-2) [formatting v](#page-4-3) [keyboard vi](#page-5-0)

## **E**

EMS messages about the RLM [rlm.driver.hourly.stats 42](#page-47-0) [rlm.driver.mailhost 42](#page-47-1) [rlm.driver.network.failure 43](#page-48-0) [rlm.firmware.update.failed 43](#page-48-1) [rlm.heartbeat.bootFromBackup 44](#page-49-0) [rlm.heartbeat.resumed 44](#page-49-1) [rlm.heartbeat.stopped 45](#page-50-0) [rlm.orftp.failed 45](#page-50-1) [rlm.userlist.update.failed 45](#page-50-2) [environmental EMS messages 32](#page-37-1) [fans stopped 35](#page-40-0) [power supply degraded 32](#page-37-2) [temperature exceeds limits 33](#page-38-0) error messages  *See* [POST error messages 23](#page-28-2) *See* [boot error messages 25](#page-30-7) *See* [operational error messages 37](#page-42-1)

## **F**

FC-AL HBA [LEDs 10](#page-15-1) [Fibre Channel port LEDs 9](#page-14-1) front panel [LEDs 7](#page-12-1)

## **G**

GbE network [GbE NICs LEDs 13](#page-18-0) [GbE port LEDs 9](#page-14-2)

## **I**

installation [about POST messages 20](#page-25-1) [startup error messages 20](#page-25-2)

## **L**

LEDs [FC-AL HBA 10](#page-15-1) [front panel 7](#page-12-1) [GbE NIC 13](#page-18-0) [NVRAM5 adapter 15](#page-20-1) [NVRAM5 cluster interconnect adapter 15](#page-20-1) [nvram5 media converter 17](#page-22-1) [onboard Fibre Channel ports 9](#page-14-3) [onboard GbE ports 9](#page-14-3) [onboard ports 9](#page-14-3) [RLM 9](#page-14-3) [visible from the front 7](#page-12-2)

## **M**

messages  *See* [operational error messages 37](#page-42-1)  *See* [POST error messages 23](#page-28-2) [Environmental EMS 32](#page-37-1) *See* [boot error messages 25](#page-30-8)

## **N**

NVRAM5 adapter [LEDs on NVRAM5 adapter 15](#page-20-1) nvram5 adapter [media converter LEDs 17](#page-22-1) NVRAM5 cluster interconnect adapter [LEDs on NVRAM5 cluster interconnect](#page-20-1)  adapter 15

## **O**

operational error messages [Disk hung during swap 37](#page-42-2) [Disk n is broken 37](#page-42-3) [Dumping core 37](#page-42-4) [Error dumping core 38](#page-43-0) [Panicking 38](#page-43-1)

## **P**

POST error messages [Abort Autoboot--POST Failure\(s\) CPU 24](#page-29-0) [Abort Autoboot--POST Failure\(s\) MEMORY](#page-28-3)  23 [Abort Autoboot--POST Failure\(s\) RTC,](#page-29-1)  RTC\_IO 24 [Abort Autoboot--POST Failure\(s\) UCODE 24](#page-29-2) [Autoboot of Back up image failed Autoboot of](#page-29-3)  primary image failed 24 [Autoboot of backup image aborted 24](#page-29-4) [Autoboot of primary image aborted 24](#page-29-5) [Invalid FRU EEPROM Checksum 24](#page-29-6) [Memory init failure Data segment does not](#page-28-4)  compare at XXXX 23 [No Memory found 23](#page-28-5) [Unsupported system bus speed 0xXXXX](#page-28-6)  defaulting to 1000Mhz 23 POST messages [example of POST message 20](#page-25-1)

## **R**

[replace them 35](#page-40-0) [RLM LEDs 9](#page-14-4) RLM messages [heartbeat loss warning 40](#page-45-0) [reboot \(power loss\) critical 40](#page-45-1) [reboot \(watchdog reset\) warning 40](#page-45-2) [reboot warning 40](#page-45-3) [RLM heartbeat stopped 40](#page-45-4) [system boot failed \(POST failed\) 41](#page-46-0) user triggered (RLM test) 41 user triggered (system nmi) 41 user triggered (system power cycle) 41 user triggered (system power off) 41

[user\\_triggered \(system power on\) 41](#page-46-5) [user\\_triggered \(system reset\) 41](#page-46-6)

**S** [special messages vi](#page-5-1)